## Register your product and get support at www.philips.com/welcome

32PFL5206H 26PFL3606H

22PFL3606H

22PFL3206H

19PFL3606H

NL Gebruiksaanwijzing

# **PHILIPS**

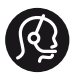

## **Contact information**

België/ Belgique 0800 80 190 Gratis/Gratuit ß chat www.philips.com/support

България 00800 11 544 24

Česká republika 800 142 840 Bezplatný hovor

Danmark 3525 8759 Lokalt opkald ß chat www.philips.com/support

Deutschland 0800 000 7520 (kostenfrei) ß chat www.philips.com/support

Ελλάδα 0 0800 3122 1280 Κλήση χωρίς χρέωση

España 900 800 655 Teléfono local gratuito solamente para clientes en España CHAT www.philips.com/support

Estonia 8000100288 kohalik kõne tariifi

France 0805 025 510 numéro sans frais ß chat www.philips.com/support

Hrvatska 0800 222778 free

Ireland South: 1 800 7445477 North: 0 800 331 6015

Italia 800 088774 Numero Verde

Қазақстан +7 727 250 66 17 local Latvia 80002794 local

Lithuania 880030483 local

Luxemburg/Luxembourg 080026550 Ortsgespräch/Appel local

Magyarország 06 80 018 189 Ingyenes hívás

Nederland 0800 023 0076 Gratis nummer

Norge 22 70 81 11 Lokalsamtale

Österreich 0800 180 016

Polska 00800 3111 318

Portugal 0800 780 902 Chamada Grátis

Россия (495) 961 1111 8800 200 0880 (бесплатный звонок по России)

România 0800-894910 Apel gratuit 0318107125 Apel local

Србија +381 114 440 841 Lokalni poziv

Slovensko 0800 004537 Bezplatný hovor

Slovenija 600 744 5477 lokalni klic

This information is correct at the time of print. For updated information, see www.philips.com/support.

Sverige 08 5792 9100 Lokalsamtal

Suisse/Schweiz/Svizzera 0800 002 050 Schweizer Festnetztarif/ Tarif réseau fixe France

Suomi 09 2311 3415 paikallispuhelu

Türkiye 444 7 445

United Kingdom 0800 331 6015 Toll Free

Українська 0-800-500-697

## Inhoudsopgave

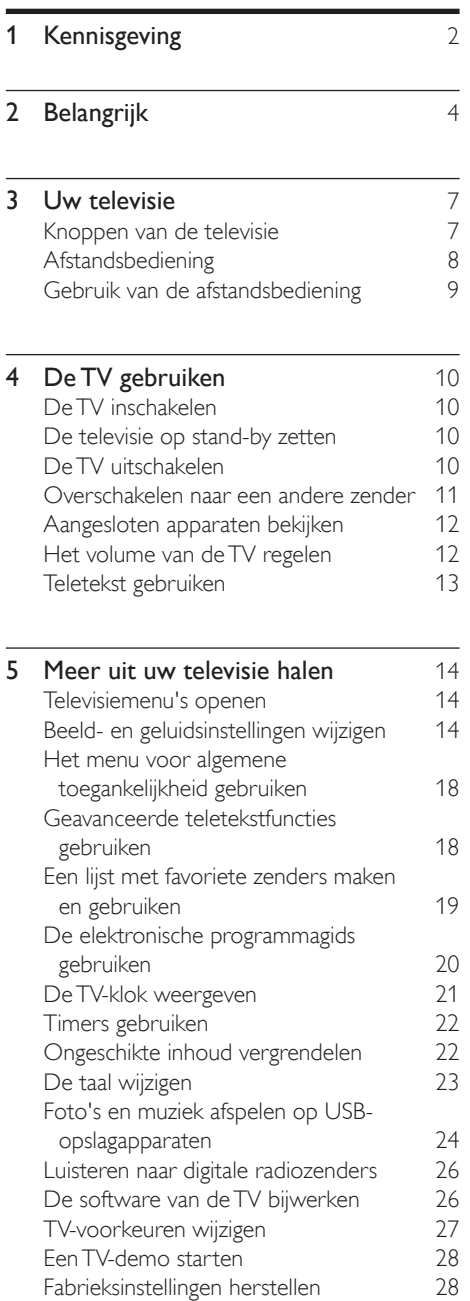

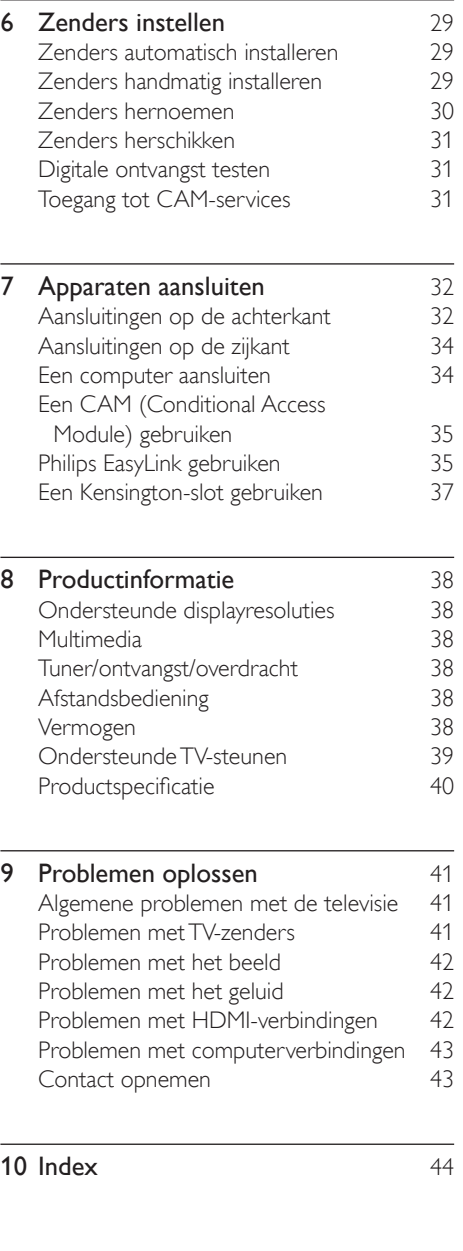

1 NL

Nederlands

Nederlands

# <span id="page-3-0"></span>1 Kennisgeving

2011 © Koninklijke Philips Electronics N.V. Alle rechten voorbehouden.

Specificaties kunnen zonder voorafgaande kennisgeving worden gewijzigd. Handelsmerken zijn eigendom van Koninklijke Philips Electronics N.V of van hun respectievelijke eigenaars. Philips behoudt zich het recht voor om op elk gewenst moment producten te wijzigen en is hierbij niet verplicht eerdere leveringen aan te passen. De inhoud van deze handleiding wordt toereikend geacht voor het bestemde gebruik van het systeem. Indien het product of de individuele modules of procedures worden gebruikt voor andere doeleinden dan in deze handleiding zijn beschreven, moet de geldigheid en geschiktheid van het systeem worden bevestigd. Philips garandeert dat het materiaal geen octrooien uit de Verenigde Staten schendt. Philips biedt geen verdere garanties, uitdrukkelijk dan wel impliciet.

#### Garantievoorwaarden

- Letselgevaar, schade aan de TV of vervallen van de garantie. Probeer de TV nooit zelf te repareren.
- Gebruik de TV en de accessoires alleen zoals de fabrikant het heeft bedoeld.
- Het waarschuwingsteken op de achterkant van de TV duidt het risico van een elektrische schok aan. Verwijder nooit de behuizing van de TV. Neem altijd contact op met de klantenservice van Philips voor onderhoud of reparaties.

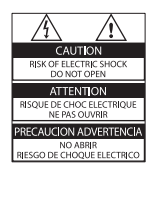

De garantie vervalt in geval van handelingen die in deze handleiding uitdrukkelijk worden verboden of in geval van aanpassingen of montages die niet in deze handleiding worden aanbevolen of goedgekeurd.

#### Pixelkenmerken

Dit LCD-apparaat heeft een groot aantal kleurenpixels. Ondanks de minimaal 99,999% effectieve pixels kunnen er mogelijk voortdurend zwarte puntjes of heldere lichtpuntjes (rood, groen of blauw) op het scherm verschijnen. Dit is een structureel kenmerk van het display (binnen veel voorkomende industriestandaarden); het is geen defect.

#### Voldoet aan EMF-normen

Koninklijke Philips Electronics N.V. maakt en verkoopt vele consumentenproducten die net als andere elektronische apparaten elektromagnetische signalen kunnen uitstralen en ontvangen.

Een van de belangrijkste zakelijke principes van Philips is ervoor te zorgen dat al onze producten beantwoorden aan alle geldende vereisten inzake gezondheid en veiligheid en ervoor te zorgen dat onze producten ruimschoots voldoen aan de EMF-normen die gelden op het ogenblik dat onze producten worden vervaardigd.

Philips streeft ernaar geen producten te ontwikkelen, produceren en op de markt te brengen die schadelijk kunnen zijn voor de gezondheid. Philips bevestigt dat als zijn producten correct voor het daartoe bestemde gebruik worden aangewend, deze volgens de nieuwste wetenschappelijke onderzoeken op het moment van de publicatie van deze handleiding veilig zijn om te gebruiken. Philips speelt een actieve rol in de ontwikkeling van internationale EMF- en veiligheidsnormen, wat Philips in staat stelt in te spelen op toekomstige normen en deze tijdig te integreren in zijn producten.

#### Netzekering (alleen Verenigd Koninkrijk)

Deze TV is uitgerust met een goedgekeurde vaste stekker. Indien de netzekering moet worden vervangen, moet de nieuwe zekering dezelfde waarde hebben als staat aangegeven op de stekker (bijvoorbeeld 10A).

- 1 Verwijder de afdekking van de zekering en de zekering zelf.
- 2 De nieuwe zekering moet voldoen aan BS 1362 en zijn voorzien van het ASTA-logo. Neem contact op met uw dealer als u het type zekering niet kunt controleren.

**3** Plaats de afdekking van de zekering terug. Copyright

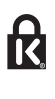

® Kensington en MicroSaver zijn gedeponeerde Amerikaanse handelsmerken van ACCO World Corporation met depots en aangevraagde depots in andere landen, wereldwijd.

## **DOLBY**

Geproduceerd onder licentie van Dolby Laboratories. Dolby en het dubbel-D-symbool zijn handelsmerken van Dolby Laboratories.

## HDMI

HDMI, het HDMI-logo en High-Definition Multimedia Interface zijn handelsmerken of gedeponeerde handelsmerken van HDMI licensing LLC in de Verenigde Staten en andere landen.

Alle andere gedeponeerde en nietgedeponeerde handelsmerken zijn eigendom van hun respectievelijke eigenaars.

# <span id="page-5-0"></span>**Belangrijk**

Lees alle instructies goed door en zorg dat u deze begrijpt voordat u uw TV gaat gebruiken. Als het product wordt beschadigd omdat u de instructies niet hebt opgevolgd, is de garantie niet van toepassing.

## **Veiligheid**

#### Risico op brand of een elektrische schok!

- Stel de TV nooit bloot aan regen of water. Plaats nooit containers met vloeistoffen zoals vazen bij de TV. Mocht er onverhoopt vloeistof in de TV terechtkomen, dan moet u de stekker direct uit het stopcontact halen. Neem contact op met Philips Consumer Care om de TV te laten nakijken voordat u deze weer gaat gebruiken.
- U dient de TV, de afstandsbediening en de batterijen van de afstandsbediening uit de buurt te houden van open vuur en andere warmtebronnen, inclusief direct zonlicht.

Om het ontstaan van een brand te voorkomen, houdt u kaarsen en andere vlammen altijd uit de buurt van de TV, de afstandsbediening en de batterijen.

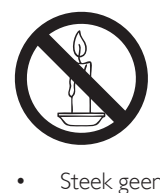

- Steek geen voorwerpen in de ventilatiesleuven of andere openingen van de TV.
- Als u de TV draait, moet u opletten dat het netsnoer niet wordt strakgetrokken. Als het netsnoer wordt strakgetrokken, kunnen er aansluitingen los gaan zitten. Dit kan vonken of brand veroorzaken.

Als u de netspanning van de TV wilt halen, moet u de stekker van de TV eruit trekken. Trek altijd aan de stekker, nooit aan het snoer als u de netspanning van de TV wilt halen. Zorg ervoor dat u altijd direct bij de stekker, het netsnoer en het stopcontact kunt.

#### Risico op kortsluiting of brand!

- Stel de afstandsbediening of de batterijen nooit bloot aan regen, water of hoge temperaturen.
- Zorg dat er geen grote krachten op het netsnoer worden uitgeoefend. Losse stekkers kunnen vonken of brand veroorzaken.

### Risico op verwondingen of schade aan de TV!

- Een TV die meer dan 25 kilo weegt, dient door minimaal twee mensen te worden opgetild en gedragen.
- Gebruik alleen de meegeleverde standaard als u een standaard op uw TV monteert. Maak de TV stevig vast aan de standaard. Plaats de TV op een vlak oppervlak dat het gewicht van de TV en de standaard kan dragen.
- Gebruik bij wandmontage alleen een steun die het gewicht van uw TV kan dragen. Bevestig de wandsteun aan een wand die het gezamenlijke gewicht van de steun en de TV kan dragen. Koninklijke Philips Electronics N.V. aanvaardt geen verantwoordelijkheid voor een ondeskundige wandmontage die tot ongevallen of verwondingen leidt.
- Als u de TV wilt opbergen, haalt u de standaard los van het toestel. Leg de TV nooit neer terwijl de standaard nog bevestigd is.
- Controleer voordat u de TV aansluit op het stopcontact of het voltage overeenkomt met de waarde op de achterzijde van de TV. Sluit de TV nooit aan op het stopcontact als het voltage afwijkt.
- Delen van dit product kunnen van glas gemaakt zijn. Ga voorzichtig om met het product om letsel en schade te voorkomen.

## Nederlands Nederlands

#### Kinderen kunnen zich verwonden!

Volg deze voorzorgsmaatregelen op om te voorkomen dat de TV omvalt, waardoor kinderen zich kunnen verwonden.

- Plaats de TV nooit op een oppervlak met een kleed of ander materiaal dat kan worden weggetrokken.
- Controleer of geen enkel onderdeel van de TV over de rand van het oppervlak hangt.
- Plaats de TV nooit op een smal meubelstuk (zoals een boekenrek) zonder het meubelstuk en de TV met een geschikte steun veilig aan de wand te bevestigen.
- Leer uw kinderen dat het gevaarlijk is op meubilair te klimmen om bij de TV te komen.

#### Risico op inslikken batterijen.

Het product of de afstandsbediening kan een batterij van het knoopceltype bevatten, die kan worden ingeslikt. Houd de batterij te allen tijde buiten het bereik van kinderen.

#### Oververhittingsgevaar!

Plaats het product nooit in een afgesloten ruimte. Laat voor voldoende ventilatie aan alle zijden van de TV een ruimte vrij van minstens 10 cm. Let op dat de ventilatiesleuven op de TV niet worden bedekt door gordijnen of andere voorwerpen.

#### Risico op verwondingen, brand of schade aan het netsnoer!

- Plaats nooit de TV of een ander voorwerp op het netsnoer.
- Koppel de TV los van het elektriciteitsnet en de antenne als er onweer op komst is. Raak tijdens onweer geen enkel onderdeel van de TV, het netsnoer of de antennekabel aan.

#### Risico op gehoorschade!

Zet het volume niet te hoog als u een oortelefoon of hoofdtelefoon gebruikt, en gebruik deze niet te lang.

#### Lage temperaturen

Als de TV is vervoerd bij een temperatuur onder 5 °C, laat u de TV na het uitpakken eerst op kamertemperatuur komen voordat u de stekker van de TV in het stopcontact steekt.

#### <span id="page-6-0"></span>Schermonderhoud

- Vermijd stilstaande beelden zo veel mogelijk. Stilstaande beelden zijn beelden die gedurende langere perioden op het scherm worden weergegeven. Voorbeelden hiervan zijn: menu's op het scherm, zwarte balken en een tijdweergave. Als u stilstaande beelden moet gebruiken, verlaag dan het contrast en de helderheid van het scherm om beschadiging te voorkomen.
- Haal de stekker uit het stopcontact voordat u de TV gaat schoonmaken.
- Maak de TV en het kader schoon met een zachte, vochtige doek. Gebruik nooit stoffen zoals alcohol, chemicaliën of schoonmaakmiddelen voor de TV.
- Het TV-scherm kan beschadigd raken! Zorg ervoor dat het scherm nooit in aanraking komt met andere voorwerpen.
- Veeg waterdruppels zo snel mogelijk van het scherm om vervormingen of kleurvervaging te voorkomen.

## <span id="page-7-0"></span>Oude producten en batterijen weggooien

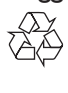

Uw product is vervaardigd van kwalitatief hoogwaardige materialen en onderdelen die kunnen worden gerecycleerd en herbruikt.

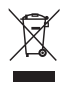

Als u op uw product een symbool met een doorgekruiste afvalcontainer ziet, betekent dit dat het product valt onder de EU-richtlijn 2002/96/EG. Win inlichtingen in over de manier waarop elektrische en elektronische producten in uw regio gescheiden worden ingezameld. Neem bij de verwijdering van oude producten de lokale wetgeving in acht en doe deze producten niet bij het gewone huishoudelijke afval.

Als u oude producten correct verwijdert, voorkomt u negatieve gevolgen voor het milieu en de volksgezondheid.

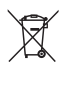

Uw product bevat batterijen die, overeenkomstig de Europese richtlijn 2006/66/ EG, niet bij het gewone huishoudelijke afval mogen worden weggegooid. Win informatie in over de lokale wetgeving omtrent de gescheiden inzameling van batterijen. Door u op de juiste wijze van de batterijen te ontdoen, voorkomt u negatieve gevolgen voor het milieu en de volksgezondheid.

## <span id="page-7-1"></span>Milieuvriendelijkheid

Philips streeft er voortdurend naar om de milieu-effecten van haar innovatieve consumentenproducten te verminderen. Wij richten onze inspanningen op verbeteringen op milieugebied tijdens het productieproces, reductie van het gebruik van gevaarlijke stoffen, energiebesparing en instructies voor verwijdering en productrecycling. Toegang tot energiebesparende instellingen:

- 1 Druk terwijl u TV kijkt op de groene knop op de afstandsbediening.
- 2 Selecteer een van de volgende instellingen:
	- **[Energiebesparing]**: de meest energiezuinige beeldinstellingen
	- [Mute-scherm]: als u alleen audio wilt beluisteren via de TV, kunt u het TV-scherm uitschakelen. De andere functies blijven normaal werken.
	- [Ongebruikte bronnen uitschakelen]: indien u verbinding maakt met EasyLink-compatibele apparaten, kunt u deze hiermee uitschakelen.

## <span id="page-8-0"></span>3 Uw televisie

Gefeliciteerd met uw aankoop en welkom bij Philips! Registreer uw TV op www.philips.com/welcome om optimaal gebruik te kunnen maken van de door Philips geboden ondersteuning.

## <span id="page-8-1"></span>Knoppen van de televisie

- $\pi$   $\rightarrow$  +/-: Het volume aanpassen
- $\Omega$  CH +/-: overschakelen naar een andere zender
- (3) THUIS: Het hoofdmenu openen
- (4) BRON: Aangesloten apparaten selecteren
- (5) Vermogen: de TV in- of uitschakelen

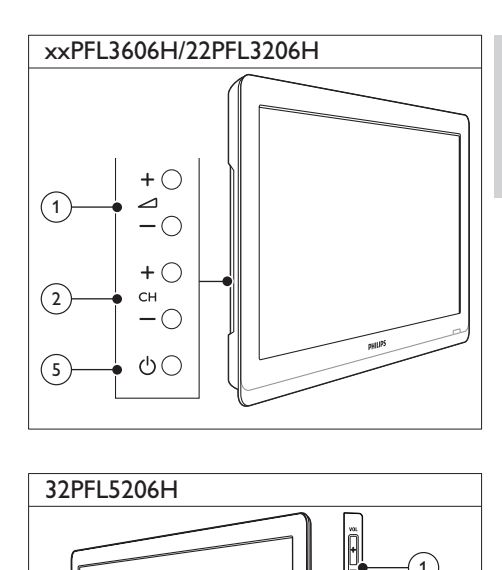

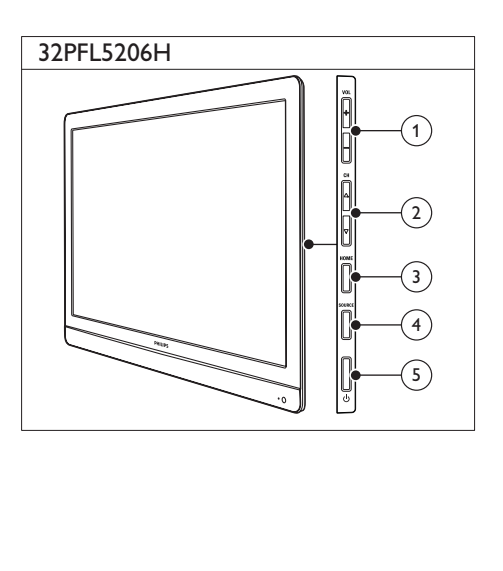

## <span id="page-9-0"></span>Afstandsbediening

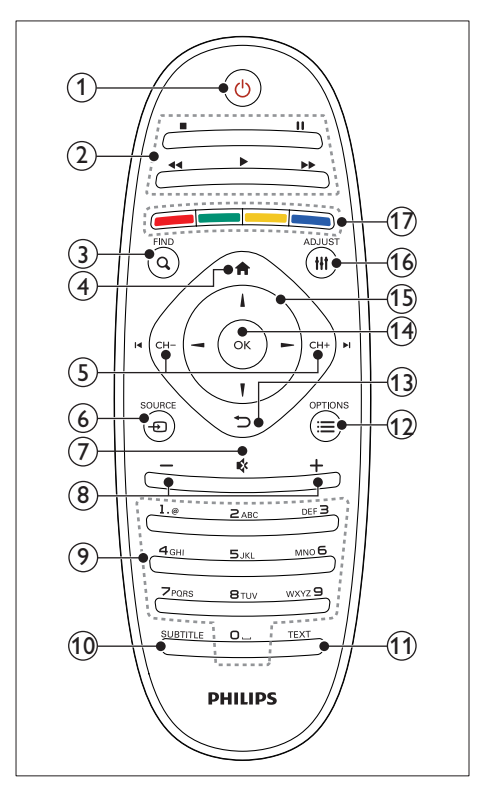

- $(1)$   $\circ$  (Standby-Aan)
	- De TV inschakelen of op stand-by zetten

#### (2) Afspeelknoppen

- Video of muziek bedienen
- $(3)$  Q FIND
	- Het menu openen om een lijst met TV-zenders te selecteren
- $(4)$  <del>A</del> (Startpagina)
	- Het hoofdmenu openen

## $(5)$  I< CH - / CH +  $\blacktriangleright$  (Vorige/volgende)

• Overschakelen naar een andere zender of navigeren door menupagina's, nummers, albums of mappen

- $(6)$   $\oplus$  SOURCE
	- • Aangesloten apparaten selecteren
- $(7)$   $\&$  (Dempen)
	- Geluid in- of uitschakelen
- $(8)$  +/- (Volume)
	- • Het volume aanpassen
- $(9)$  0-9 (Cijfertoetsen)
	- • Zenders selecteren
- (10) SUBTITLE
	- Ondertiteling in- of uitschakelen
- $(11)$  TEXT
	- Teletekst in- of uitschakelen
- $\Omega \equiv$  OPTIONS
	- Opties weergeven voor de huidige activiteit of selectie

## $(13)$   $\rightarrow$  (Terug)

- • Teruggaan naar het vorige menu of een functie afsluiten
- $(14)$  OK
	- • Een invoer of selectie bevestigen

## (15)  $\triangle \blacktriangledown \blacktriangle \blacktriangleright$  (Navigatietoetsen)

• Navigeren door menu's en items selecteren

## $(16)$   $H$ ADJUST

Het menu openen om instellingen aan te passen

## (17) Gekleurde knoppen

Taken of opties selecteren

## <span id="page-10-0"></span>Gebruik van de afstandsbediening

Gebruik de afstandsbediening in de buurt van de TV en richt deze op de sensor voor de afstandsbediening. Zorg dat de ruimte tussen de afstandsbediening en de TV niet wordt geblokkeerd door meubelstukken, muren of andere voorwerpen.

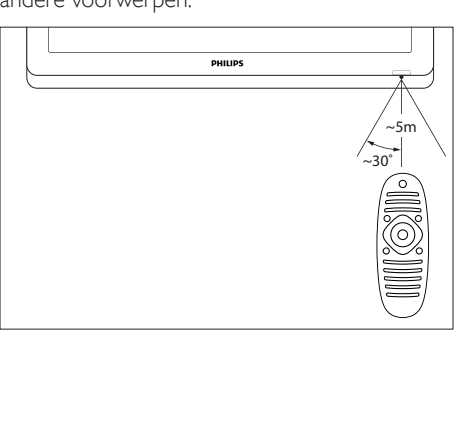

## <span id="page-11-0"></span>4 De TV gebruiken

Dit gedeelte helpt u bij het uitvoeren van algemene bedieningshandelingen voor de televisie.

## <span id="page-11-1"></span>De TV inschakelen

- Druk op de aan-uitknop van de TV.
	- » Het duurt even voordat de TV reageert.

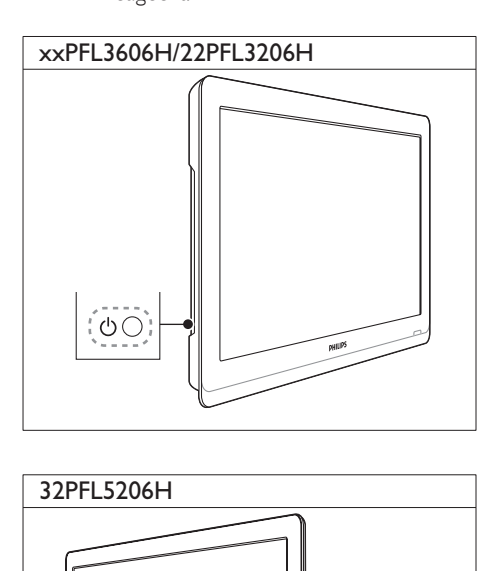

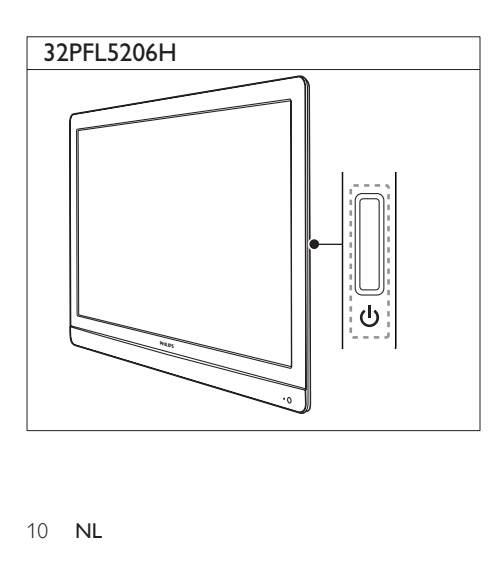

## Als de TV stand-by staat

Druk op  $\circ$  (Standby-Aan) op de afstandsbediening.

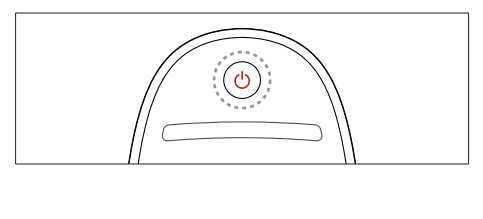

## <span id="page-11-2"></span>De televisie op stand-by zetten

- Druk nogmaals op  $\circ$  (Standby-Aan) op de afstandsbediening.
	- » De afstandsbedieningssensor op de TV gaat rood branden.

## <span id="page-11-3"></span>De TV uitschakelen

- Druk nogmaals op de aan-uitknop van de TV.
	- » De afstandsbedieningssensor op de TV gaat uit.
	- → Hoewel de TV in stand-by zeer weinig stroom verbruikt, wordt nog wel energie verbruikt. Als u de TV langere tijd niet gebruikt, kunt u het beste de stekker uit het stopcontact halen of de TV uitschakelen met behulp van de aan-uitknop.

#### Opmerking

• Als u de afstandsbediening niet kunt vinden en de TV wilt inschakelen vanuit stand-by, drukt u op CH+/- op de TV.

## <span id="page-12-0"></span>Overschakelen naar een andere zender

Druk op CH+ of CH- op de afstandsbediening.

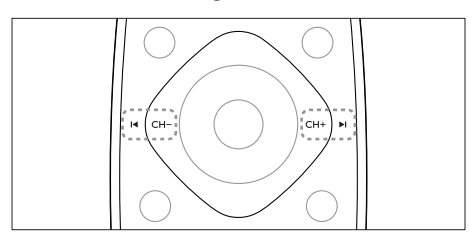

Druk op CH +/- op de TV.

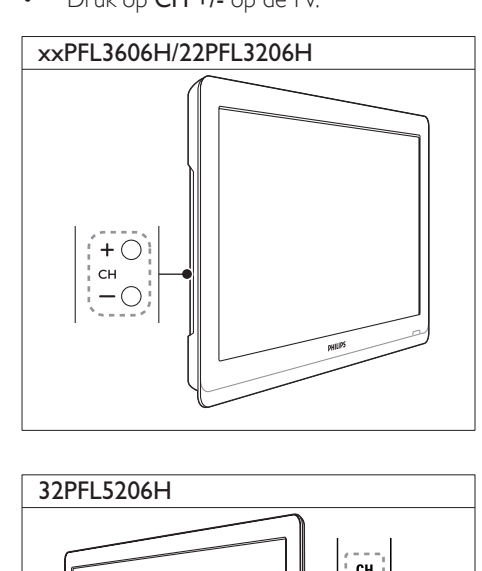

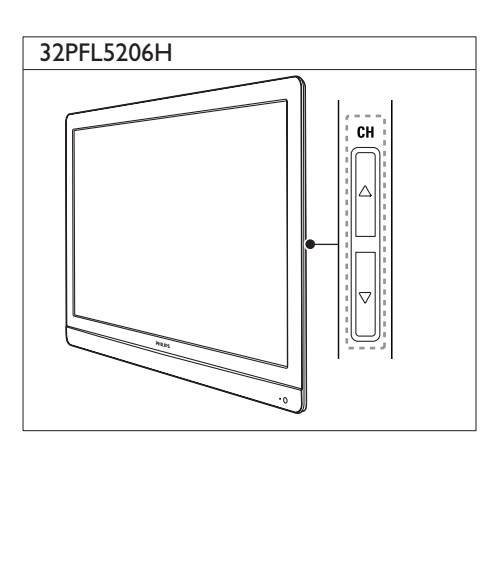

## Andere manieren om over te schakelen naar een andere zender

- Kies een zender met de Cijfertoetsen.
- Druk op  $\bigcirc$  (TERUG) op de afstandsbediening om terug te keren naar de vorige zender.

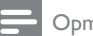

#### Opmerking

• [Als u een favorietenlijst gebruikt, kunt u alleen die](#page-20-0)  [kanalen in de lijst selecteren](#page-20-0) (zie 'Een lijst met favoriete zenders maken en gebruiken' op pagina [19\)](#page-20-0).

## <span id="page-12-1"></span>Voorbeeld van een zender bekijken

U kunt een voorbeeld bekijken van alle beschikbare zenders via het zenderoverzicht.

- Druk op **Q FIND.** 
	- » Het zenderoverzicht verschijnt.
	- • Als u een voorbeeld van een zender wilt bekijken, selecteert u deze.
	- • Als u een zender wilt bekijken, selecteert u deze en drukt u op OK.

## <span id="page-13-0"></span>Aangesloten apparaten bekijken

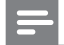

Opmerking

• Voordat u een apparaat selecteert als bron, schakelt u het apparaat in.

## Een apparaat selecteren in de bronnenlijst

1 Druk op *D* **SOURCE**.

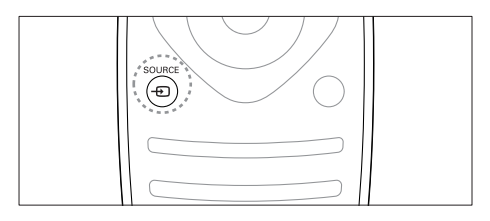

- » De lijst met bronnen wordt weergegeven.
- 2 Druk op  $\blacktriangle \blacktriangledown$  om een apparaat te selecteren.
- 3 Druk op OK om uw keuze te bevestigen. » De TV schakelt over naar het geselecteerde apparaat.

## <span id="page-13-1"></span>Het volume van de TV regelen

Druk op +/- op de afstandsbediening.

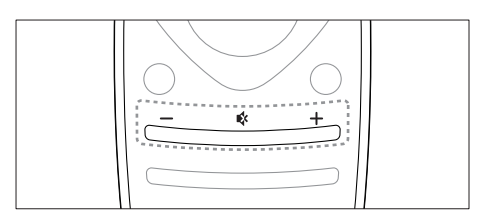

Druk op  $\blacktriangleleft$  +/- op de TV.

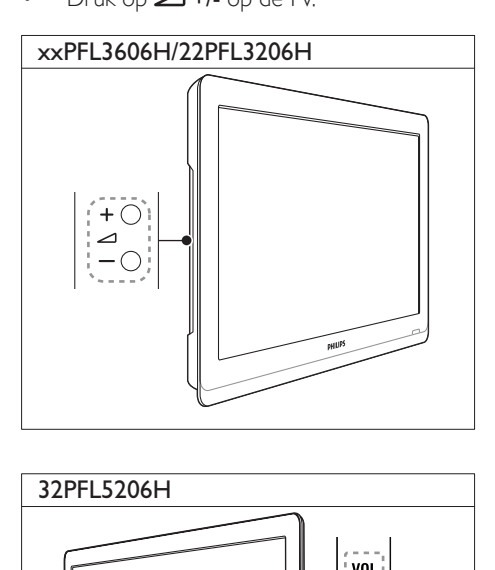

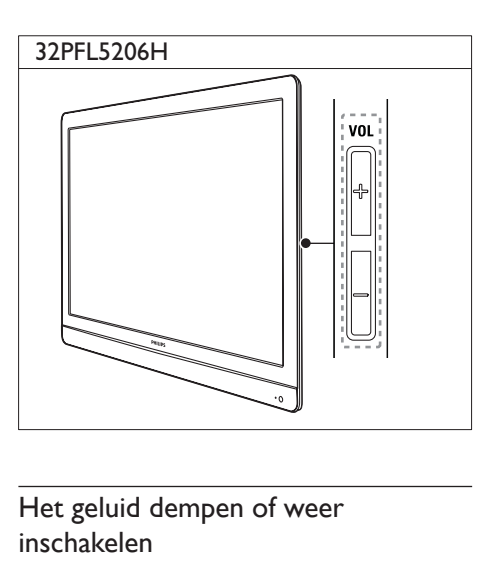

## Het geluid dempen of weer inschakelen

- Druk op <sup>«</sup> om het geluid te dempen.
- Druk opnieuw op « om het geluid weer in te schakelen.

## <span id="page-14-0"></span>Teletekst gebruiken

1 Druk op TEXT.

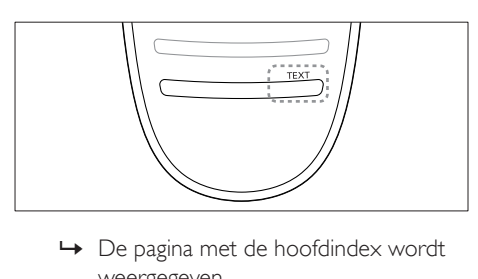

- weergegeven.
- 2 Selecteer op een van de volgende manieren een pagina:
	- Druk op de Cijfertoetsen om een paginanummer in te voeren.
	- Druk op I< of DI om de volgende of de vorige pagina weer te geven.
	- Druk op Gekleurde knoppen om een item met kleurcodering te selecteren.
	- Druk op  $\bigcirc$  (TERUG) om terug te keren naar een vorige pagina.
- 3 Druk op TEXT om teletekst af te sluiten.

### Opmerking

• Alleen voor gebruikers in het Verenigd Koninkrijk: sommige digitale TV-zenders bieden speciale digitale tekstservices (bijvoorbeeld BBC1).

## <span id="page-15-0"></span>5 Meer uit uw televisie halen

## <span id="page-15-1"></span>Televisiemenu's openen

Met de menu's installeert u de zenders, past u het beeld en het geluid aan en hebt u toegang tot andere functies.

### 1 Druk op  $\bigstar$ .

Het menuscherm verschijnt.

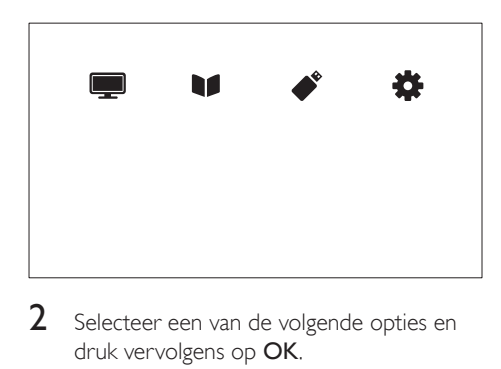

- Selecteer een van de volgende opties en druk vervolgens op OK.
	- [TV kijken]: als er een andere bron dan de antenne is geselecteerd, schakelt u hiermee terug naar de antennebron.
	- [Programmagids]: hiermee opent u de elektronische programmagids.
	- **[USB bladeren]**: als er een USBapparaat is aangesloten, opent u hiermee de inhoudsbrowser.
	- [Setup]: hiermee hebt u toegang tot menu's waarmee u beeld- en geluidinstellingen, en andere instellingen kunt wijzigen.
- Druk op  $\bigoplus$  om af te sluiten.

## <span id="page-15-2"></span>Beeld- en geluidsinstellingen wijzigen

Wijzig de beeld- en geluidsinstellingen volgens uw voorkeuren. U kunt vooraf gedefinieerde instellingen toepassen of de instellingen handmatig wijzigen.

## Opmerking

• Druk op **III ADJUST** terwijl u naar de TV of naar externe apparaten kijkt. Selecteer daarna [Smart picture] of [Smart sound] voor snelle toegang tot beeld- en geluidinstellingen.

## <span id="page-15-3"></span>Smart beeld gebruiken

Gebruik Smart beeld om vooraf gedefinieerde beeldinstellingen toe te passen.

- $1$  Druk op  $H$ ADJUST.
- Selecteer [Smart picture] en druk op OK.
- 3 Selecteer een van de volgende instellingen en druk vervolgens op OK.
	- [Persoonlijk]: uw aangepaste beeldinstellingen toepassen
	- [Levendig]: uitgebreide en dynamische instellingen, ideaal voor gebruik bij daglicht
	- • [Natuurlijk]: natuurlijke beeldinstellingen
	- [Bioscoop]: ideale instellingen voor films.
	- [Game]: ideale instellingen voor games.
	- **[Energiebesparing]**: de meest energiezuinige instellingen
	- [Normaal]: standaardinstellingen die passen bij de meeste omgevingen en videotypen
	- [Foto]: ideale instellingen voor foto's
	- **[Aangepast]**: persoonlijke beeldinstellingen aanpassen en opslaan Selecteer [Persoonlijk] om deze instellingen toe te passen.

## <span id="page-16-0"></span>Beeldinstellingen handmatig aanpassen

- 1 Druk op  $\bigwedge^2$  Selecteer **IS**
- Selecteer [Setup] > [TV-instellingen] > [Beeld] en druk vervolgens op OK.
- 3 Selecteer een van de volgende instellingen en druk vervolgens op OK.
- • [Smart picture]: vooraf ingestelde instellingen voor Smart beeld openen
- • [Resetten]: hiermee herstelt u de fabrieksinstellingen.
- [Contrast]: de intensiteit van gebieden met achtergrondverlichting aanpassen terwijl de video-inhoud onveranderd blijft
- [Helderheid]: de intensiteit en details van donkere gebieden aanpassen
- [Kleur]: de kleurverzadiging aanpassen
- **[Kleurschakering]**: compensatie voor kleurvariaties bij NTSC
- [Scherpte]: scherpte van het beeld aanpassen
- **[Ruisreductie]**: ruis in het beeld filteren en onderdrukken
- **[Tint]**: de kleurbalans van een beeld aanpassen
- [Aangepaste tint]: instelling van kleurtinten aanpassen (alleen beschikbaar indien [Tint] > [Aangepast] is geselecteerd)
- [Digital Crystal Clear]: elke pixel fijnafstemmen, zodat deze overeenkomt met omringende pixels. Het resultaat is een prachtig HD-beeld.
	- [Geav. scherpte]: hiermee worden de beelden uiterst scherp.
	- [Dyn. contrast]: hiermee verbetert u het contrast. [Medium] is de aanbevolen instelling.
	- [Dynamische Achtergrondverlichting]: hiermee past u de helderheid van de TV-achtergrondverlichting aan zodat deze overeenkomt met de lichtomstandigheden.
	- [MPEG artefactred.]: hiermee zorgt u voor vloeiende overgangen van digitale beelden. U kunt deze functie in- of uitschakelen.
- [Kleurverbetering]: hiermee worden kleuren levendiger en worden details in heldere kleuren verbeterd. U kunt deze functie in- of uitschakelen.
- **[Gamma]**: hiermee past u de intensiteit van de middenkleuren in het beeld aan. Zwart en wit worden niet beïnvloed.
- **[Pc-modus]**: hiermee past u het beeld aan wanneer een PC op de TV is aangesloten via HDMI of DVI.
- [Beeldformaat]: hiermee wijzigt u het beeldformaat.
- [Schermranden]: het weergavegebied aanpassen (indien dit minimaal is, ziet u wellicht ruis of ruwe beeldranden).
- [Beeldverschuiving]: indien beschikbaar kunt u hiermee het beeld verplaatsen bij alle beeldformaten behalve [Auto zoom], [Breedbeeld], [4:3] en [Niet geschaald].

## <span id="page-17-0"></span>Het beeldformaat wijzigen

- 1 Druk op **III ADJUST**.<br>2 Selecteer **[Beeldforn**]
- 2 Selecteer **[Beeldformaat]** en druk op **OK.**<br>3 Selecteer een beeldformaat en druk op
- 3 Selecteer een beeldformaat en druk op OK.

#### **Overzicht van beeldformaten**

De volgende beeldinstellingen kunnen worden geconfigureerd.

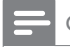

#### Opmerking

• Welke beeldinstellingen beschikbaar zijn, hangt af van het formaat van de beeldbron.

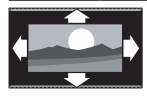

[Auto formaat]: voor geselecteerde modellen. (Niet voor de modus PC) Gebruikt automatisch het juiste beeldformaat. Indien dit niet zo is, wordt breedbeeld toegepast.

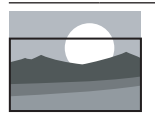

[Automatisch vullen]: voor geselecteerde modellen. Hiermee wordt het beeld vergroot zodat het scherm wordt gevuld (de ondertiteling blijft zichtbaar). Aanbevolen voor zo min mogelijk beeldvervorming, maar niet voor HD of PC.

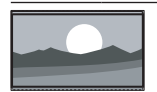

[Auto zoom]: voor geselecteerde modellen. Hiermee wordt het beeld automatisch vergroot zodat het scherm wordt gevuld. Aanbevolen voor zo min mogelijk beeldvervorming, maar niet voor HD of PC.

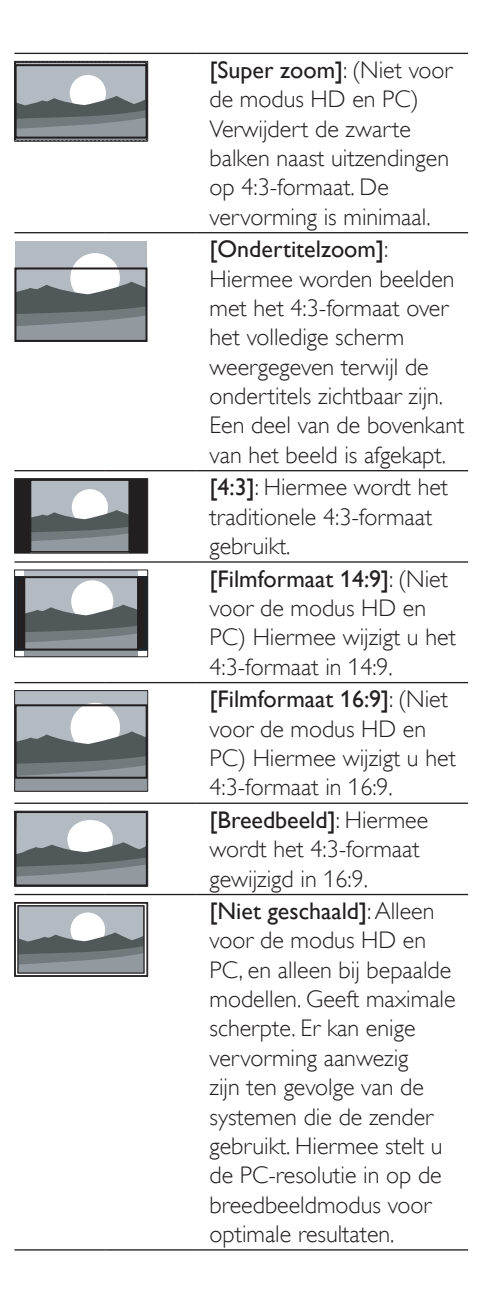

## <span id="page-18-0"></span>Smart geluid gebruiken

Gebruik Smart geluid om vooraf gedefinieerde geluidsinstellingen toe te passen.

1 Druk op **III ADJUST.**<br>2 Selecteer **[Smart sol]** 

## 2 Selecteer [Smart sound] en druk op OK.<br>3 Selecteer een van de volgende instellinger

- 3 Selecteer een van de volgende instellingen en druk vervolgens op OK.
	- **[Persoonlijk]**: hiermee past u de instellingen toe die zijn aangepast in het menu Geluid.
	- **[Normaal]**: standaardinstellingen die passen bij de meeste omgevingen en soorten geluid.
	- [Nieuws]: ideale instellingen voor gesproken geluid, zoals nieuws.
	- [Bioscoop]: (voor geselecteerde modellen) ideale instellingen voor films.
	- [Game]: (voor geselecteerde modellen) ideale instellingen voor games.
	- **[DRAMA]**: (voor geselecteerde modellen) ideale instellingen voor series.
	- [Sport]: (voor geselecteerde modellen) ideale instellingen voor sportprogramma's.

## Geluidsinstellingen handmatig aanpassen

- 1 Druk op  $\uparrow$ .
- Selecteer [Setup] > [TV-instellingen] > [Geluid] en druk vervolgens op OK. » Het menu [Geluid] verschijnt.
- 3 Selecteer een van de volgende instellingen en druk vervolgens op OK.
- **[Smart sound]**: hiermee opent u de vooraf ingestelde instellingen voor Smart geluid.
- [Resetten]: hiermee herstelt u de fabrieksinstellingen.
- **[Geluid wissen]**: hiermee verbetert u de helderheid van het geluid.
- **[Bas]**: hiermee past u het niveau voor de lage tonen aan.
- [Hoge tonen]: hiermee past u het niveau voor de hoge tonen aan.
- [Surround]: hiermee schakelt u ruimtelijk geluid in.
- **[Incredible Surround]:** (voor bepaalde modellen) hiermee verbetert u het ruimtelijke geluid en krijgt u meer Surround Sound.
- [Volume hoofdtel.]: (voor modellen met hoofdtelefoons) hiermee past u het volume van de hoofdtelefoon aan.
- [Automatische volumenivellering]: hiermee vermindert u automatisch plotselinge wisselingen in volumeniveau die bijvoorbeeld optreden bij het overschakelen naar een andere zender.
- [Balans]: hiermee past u de balans van de linker- en rechterluidspreker aan.
- [Formaat digitale uitgang]: hiermee selecteert u het type digitale audio-uitvoer via de aansluiting voor digitale audiouitvoer.
	- **[PCM]**: hiermee converteert u een niet-PCM audiotype naar PCMformaat.
	- **[Meerkanaals]**: hiermee voert u audio uit naar het Home cinema-systeem.

## <span id="page-19-0"></span>Het menu voor algemene toegankelijkheid gebruiken

U kunt opties voor slechtzienden en slechthorenden uitschakelen voor betere videoen audiocues.

- 1 Druk op  $\hat{\mathbf{r}}$  terwijl u TV kijkt.<br>2 Selecteer [Setup] > [Kanaal
- Selecteer [Setup] > [Kanaalinstellingen]  $>$  [Taal].
- 3 Selecteer een van de volgende opties en druk vervolgens op OK.
- [Slechthorend]: hiermee schakelt u ondertiteling voor slechthorenden in of uit.
- [Slechtziend]: sommige digitale TV-zenders zenden speciale audio voor slechtzienden uit. De normale audio wordt voorzien van extra commentaar. Selecteer een optie:
	- [Uit]: hiermee schakelt u audio voor slechtzienden uit.
	- [Luidsprkers]: hiermee hoort u audio voor slechtzienden alleen via de luidsprekers.
	- [Hoofdtelefoon]: hiermee hoort u audio voor slechtzienden alleen via de hoofdtelefoon.
	- [Luidspreker + hoofdtelefoon]: hiermee hoort u audio voor slechtzienden zowel via de luidsprekers als via de hoofdtelefoon.
- **[Volume slechtzienden]**: hiermee wijzigt u het volume van audio voor slechtzienden.
- 1 Druk op  $\Rightarrow$  als u het menu wilt afsluiten.

## <span id="page-19-1"></span>Geavanceerde teletekstfuncties gebruiken

### <span id="page-19-2"></span>Het menu met teletekstopties openen

Hiermee hebt u toegang tot de teletekstfuncties via het menu met teletekstopties.

- 1 Druk op TEXT.
	- » Het teletekstscherm verschijnt.
- 2 Druk op  $\equiv$  OPTIONS.
	- » Het menu met teletekstopties wordt weergegeven.
- 3 Selecteer een van de volgende opties en druk vervolgens op OK.
	- [Pagina bevriezen] / [Bevriezen van pagina stoppen]: hiermee zet u de huidige pagina vast of heft u het vastzetten op.
	- [Dual screen] / [Volledig scherm]: hiermee schakelt u tussen het volledige scherm en Dual Screen-teletekst.
	- **IT.O.P.-overzicht]**: hiermee schakelt u T.O.P.-teletekstuitzendingen (Table Of Pages) in.
	- [Vergroten] / [Norm. weergave]: hiermee schakelt u tussen de vergrote en de normale weergave van teletekstpagina's.
	- [Tonen]: hiermee kunt u verborgen informatie op een pagina verbergen of weergeven, zoals oplossingen van raadsels of puzzels.
	- [Subpag. doorlopen]: indien er subpagina's beschikbaar zijn, geeft u hiermee automatisch elke subpagina weer in de juiste volgorde.
	- **[Talen]**: hiermee selecteert u een teleteksttaal.

## <span id="page-20-2"></span>Subpagina's van een teletekstpagina selecteren

Een teletekstpagina kan verschillende subpagina's bevatten. Subpagina's worden weergegeven naast het nummer van de hoofdpagina.

- 1 Druk op TEXT. » Het teletekstscherm verschijnt.
- 2 Druk op  $\blacksquare$  of  $\blacksquare$  om een teletekstpagina te selecteren.
- **3** Druk op  $\triangleleft$  of  $\triangleright$  om een subpagina te selecteren.

## <span id="page-20-3"></span>T.O.P.- teletekstuitzendingen selecteren

Met behulp van T.O.P.-teletekstuitzendingen (Table Of Pages) kunt u springen van het ene onderwerp naar het andere zonder paginanummers te gebruiken. T.O.P. teletekstuitzendingen zijn beschikbaar op bepaalde TV-zenders.

- 1 Druk op TEXT. » Het teletekstscherm verschijnt.
- Druk op **E OPTIONS**.
- Selecteer [T.O.P.-overzicht] en druk op OK.
	- » Het T.O.P.- overzicht wordt weergegeven.
- 4 Selecteer een onderwerp.<br>5 Druk op OK om de pagin
- Druk op OK om de pagina weer te geven.

## <span id="page-20-0"></span>Een lijst met favoriete zenders maken en gebruiken

U kunt een lijst met favoriete TV-zenders maken zodat u deze zenders gemakkelijk kunt vinden.

## <span id="page-20-1"></span>Alleen de lijst met favoriete zenders weergeven

- 1 Druk op  $\alpha$  FIND terwijl u TV kijkt.
	- » Het zenderoverzicht wordt weergegeven.
- 2 Druk op  $\equiv$  OPTIONS.
	- Selecteer [Lijst selecteren] > [Favorieten] en druk vervolgens op OK.
		- » Alleen de zenders uit de favorietenlijst worden weergegeven in het zenderoverzicht.

#### Opmerking

• Het overzicht van favoriete zenders is leeg totdat u zenders toevoegt aan de favorietenlijst.

## Alle zenders weergeven

U kunt de favorietenlijst sluiten en alle geïnstalleerde zenders weergeven.

- 1 Druk op  $\alpha$  FIND terwijl u TV kijkt.
	- » Het zenderoverzicht wordt weergegeven.

## 2 Druk op  $\equiv$  OPTIONS.

- Selecteer [Lijst selecteren] > [Alle] en druk vervolgens op OK.
	- » Alle zenders worden weergegeven in het zenderoverzicht.

### Opmerking

- 
- In het zenderoverzicht worden alle favoriete zenders aangegeven met een sterretje.

## De favorietenlijst beheren

- 1 Druk op **Q FIND** terwijl u TV kijkt. » Het menu met zenderopties wordt weergegeven.
- 2 Druk op  $\equiv$  OPTIONS.<br>3 Selecteer II jist selecter.
- Selecteer [Lijst selecteren] > [Alle] en druk vervolgens op OK.
- 4 Druk op  $\equiv$  OPTIONS.<br>5 Selecteer [Als fav. marke
- Selecteer **[Als fav. markeren]** of **[Mark. als** favoriet opheffen] en druk vervolgens op OK.
	- » De zender wordt toegevoegd aan of verwijderd uit de lijst met favorieten.

**Opmerking** 

• Alle favoriete zenders worden aangeduid met een sterretje in het zenderoverzicht.

## <span id="page-21-0"></span>De elektronische programmagids gebruiken

De programmagids is een gids op het scherm voor digitale zenders. Hiermee kunt u:

- Een lijst weergeven met digitale programma's die worden uitgezonden
- Zien welke programma binnenkort worden uitgezonden
- Programma's op genre sorteren
- Een herinnering instellen voor het begin van een programma
- Favoriete zenders instellen in de programmagids

## De elektronische programmagids inschakelen

- 1 Druk op  $\bigstar$ .
- 2 Selecteer  $[Programmagids]$  en druk op $OK$ .
	- » De programmagids met informatie over de geplande programma's wordt weergegeven.

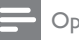

#### Opmerking

• Programmagidsinformatie is niet in alle landen beschikbaar en het kan enige tijd duren voordat de informatie is geladen.

## Opties van de programmagids wijzigen

U kunt herinneringen instellen of wissen, de dag wijzigen en andere handige opties in het programmagidsmenu gebruiken.

- 1 Druk op  $\bigtriangleup$ .
- 2 Selecteer **[Programmagids]** en druk op OK.
- $3$  Druk op  $\equiv$  OPTIONS.
	- » Het programmagidsmenu wordt weergegeven.
- 4 Selecteer een van de volgende opties en druk vervolgens op OK.
	- [Herinn. instell.] / [Herinneringen wissen]: hiermee kunt u programmaherinneringen instellen of wissen.
	- [Dag wijzigen]: hiermee stelt u de dag in van de programmagids.
	- [More info]: hiermee geeft u programma-informatie weer.
	- [Zoeken op genre]: hiermee zoekt u TV-programma's op genre.
	- [Geplande herinneringen]: hiermee geeft u een overzicht van programmaherinneringen weer. Alleen beschikbaar voor programma's die binnenkort worden uitgezonden.
	- [EPG-gegevens opvragen]: hiermee wordt de programmagidsinformatie bijgewerkt.

## <span id="page-22-0"></span>De TV-klok weergeven

U kunt een klok weergeven op het TV-scherm. De klok geeft de huidige tijd weer op basis van de tijdgegevens die worden ontvangen van uw TV-aanbieder.

## De TV-klok handmatig instellen

In sommige landen moet u de TV-klok handmatig instellen.

- 1 Druk op  $\bigwedge$  3 Selecteer **SS**
- Selecteer [Setup] > [TV-instellingen] > [Voorkeuren] > [Klok].
- $3$  Selecteer **[Automatische klok]** en druk op OK.
- 4 Selecteer [Handmatig] en druk op OK.
- $5$  Selecteer [Tijd] of [Datum] en druk vervolgens op OK.
- 6 Druk op de Navigatietoetsen om de tijd of de datum in te stellen.
- 7 Selecteer [Gereed] en druk op OK.
- **8** Druk op  $\bigtriangleup$  om af te sluiten.

#### Opmerking

• Als het geselecteerde land digitale uitzendingen ondersteunt, worden de tijdgegevens van uw TVaanbieder met voorrang weergegeven op de klok.

## De TV-klok weergeven

- 1 Druk op  $\equiv$  OPTIONS terwijl u TV kijkt. » Het menu Opties wordt weergegeven.
- 2 Selecteer [Klok]. » De klok wordt weergegeven.
- 3 Druk op OK.

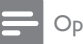

#### Opmerking

• Als u de klok wilt uitschakelen, herhaalt u de procedure.

## De klokmodus wijzigen

- 1 Druk op  $\bigwedge^2$  Selecteer **IS**
- Selecteer [Setup] > [TV-instellingen] > [Voorkeuren] > [Klok] > [Automatische klok].
- 3 Selecteer [Automatisch] of [Handmatig] en druk vervolgens op OK.

## De tijdzone wijzigen

#### Opmerking

• Deze optie is alleen beschikbaar als u [Automatische klok] > [Automatisch] selecteert (in landen met kloktransmissiegegevens).

## 1 Druk op <del>A</del>.<br>2 Selecteer **IS**

Selecteer [Setup] > [TV-instellingen] > [Voorkeuren] > [Klok] > [Tijdzone].

- 3 Selecteer uw tijdzone.
- 4 Druk op OK om te bevestigen.

## Zomertijd gebruiken

#### Opmerking

- Deze optie is alleen beschikbaar als u [Autom. klokmodus] > [Handmatig] selecteert.
- 1 Druk op  $\bigstar$ .
- 2 Selecteer [Setup]  $>$  [TV-instellingen]  $>$ [Voorkeuren] > [Klok] > [Zomertijd] en druk vervolgens op OK.
- 3 Selecteer [Standaardtijd] of [Zomertijd] en druk vervolgens op OK.

## <span id="page-23-0"></span>Timers gebruiken

U kunt timers instellen om de TV op een opgegeven tijdstip in de stand-bymodus te zetten.

## Tip

• Stel de klok van de TV in voordat u timers gebruikt.

## <span id="page-23-3"></span>De TV automatisch overschakelen naar stand-by (sluimerschakelaar)

Met de sluimerschakelaar wordt de TV na een vooraf bepaalde tijd automatisch overgeschakeld naar de stand-bymodus.

## Tip

• U kunt de TV al eerder uitschakelen of de sluimerschakelaar opnieuw instellen.

## **1** Druk op  $\uparrow$ .<br>**2** Selecteer IS

- Selecteer [Setup] > [TV-instellingen] > [Voorkeuren] > [Sleeptimer].
	- » Het menu [Sleeptimer] verschijnt.
- 3 Selecteer een waarde tussen nul en 180 minuten.
	- » Met de waarde nul schakelt u de sluimerschakelaar uit.
- 4 Druk op **OK** om de sluimerschakelaar in te schakelen.
	- » De TV wordt na de opgegeven tijd overgeschakeld naar de standbymodus.

## <span id="page-23-1"></span>Ongeschikte inhoud vergrendelen

U kunt voorkomen dat uw kinderen naar bepaalde programma's of zenders kijken door de knoppen van de TV te vergrendelen.

## <span id="page-23-2"></span>Code instellen of wijzigen

- 1 Druk op  $\bigstar$ .
- 2 Selecteer [Setup] > [Kanaalinstellingen]> [Kinderslot].
- 3 Selecteer [Code instellen] of [Code wijzigen].
	- » Het menu [Code instellen] / [Code wijzigen] wordt weergegeven.
- 4 Voer uw code in met de Ciifertoetsen.
	- » Volg de aanwijzingen op het scherm om uw pincode te maken of te wijzigen.

## Tip

• Bent u uw code vergeten, voer dan '8888' in om nog aanwezige codes te negeren.

## Een of meer zenders vergrendelen of ontgrendelen

- 1 Druk op  $\bigstar$ .
- 2 Selecteer [Setup] > [Kanaalinstellingen] > [Kinderslot] > [Zendervergrend.].
	- » Er wordt een zenderlijst weergegeven.
- 3 Selecteer de zender die u wilt vergrendelen of ontgrendelen en druk op OK.
	- » De eerste keer dat u een zender vergrendelt of ontgrendelt, wordt u gevraagd uw pincode in te voeren.
- 4 Voer uw code in en druk op OK.
	- » Als de zender is vergrendeld, wordt een slotsymbool weergegeven.
- $5$  Herhaal het proces om andere zenders te vergrendelen of ontgrendelen.
- 6 Om de vergrendelingen te activeren. schakelt u de TV in en uit.
	- » Als u naar andere zenders schakelt met CH - of CH +, worden de vergrendelde zenders overgeslagen.
	- » Als u vanuit het zenderoverzicht naar de vergrendelde zenders gaat, wordt u gevraagd om uw pincode in te voeren.

### <span id="page-24-1"></span>Ouderlijke kwalificatie instellen

Sommige digitale uitzenders hebben een leeftijdsgrens aan hun programma's toegekend. U kunt uw TV zo instellen dat alleen programma's met een leeftijdsgrens lager dan de leeftijd van uw kind worden weergegeven.

- 1 Druk op  $\bigstar$ .
- 2 Selecteer [Setup] > [Kanaalinstellingen] > [Kinderslot] > [Kwal. door ouders].
	- » Er wordt een instelscherm voor de code weergegeven.
- 3 Voer uw code in met Cijfertoetsen. » Het menu voor ouderlijke kwalificatie wordt weergegeven.
- 4 Selecteer een leeftijdsgrens en druk op OK.
- **5** Druk op  $\bigtriangleup$  om af te sluiten.

## <span id="page-24-0"></span>De taal wijzigen

Afhankelijk van de zender kunt u de taal van de audio, van de ondertiteling of allebei wijzigen voor een TV-zender.

Er worden meerdere talen voor de audio, ondertiteling of allebei uitgezonden via teletekst of digitale DVB-T-uitzendingen. Uitzendingen met dubbel geluid Bij digitale uitzendingen kunt u een taal selecteren voor de ondertiteling.

### <span id="page-24-3"></span>Menutaal wijzigen

- 1 Druk op  $\bigwedge^4$  Selecteer **IS**
- Selecteer [Setup] > [TV-instellingen] > [Voorkeuren] > [Menutaal] en druk vervolgens op OK.
- 3 Selecteer een taal en druk op OK.

## <span id="page-24-2"></span>Audiotaal wijzigen

U kunt een audiotaal kiezen, indien deze beschikbaar is voor de zender. Voor digitale zenders kunnen er meerdere talen beschikbaar zijn. Voor analoge zenders kunnen er twee talen beschikbaar zijn.

- **1** Druk op  $\equiv$  **OPTIONS** terwijl u TV kijkt.
- 2 Voor digitale zenders selecteert u [Taal audio] en de taal. Daarna drukt u op OK.
- 3 Voor analoge zenders selecteert u [Dual] I-II] en één van beide talen. Daarna drukt u op OK.

## <span id="page-25-1"></span>Ondertiteling weergeven of verbergen

- 1 Druk op **SUBTITLE** terwijl u TV kijkt.<br>2 Selecteer een van de volgende opties
- 2 Selecteer een van de volgende opties en druk vervolgens op OK.
	- **[Ondertitels aan]**: altijd ondertiteling weergeven.
	- [Ondertitels uit]: nooit ondertiteling weergeven.
	- **[Aan indien gedempt]**: ondertiteling weergeven indien het geluid gedempt is.

### Opmerking

Opmerking

- Herhaal deze procedure om ondertiteling op elke analoge zender in te schakelen.
- Selecteer [Ondertiteling] > [Ondertitels uit] om ondertiteling uit te schakelen.

## <span id="page-25-2"></span>Een taal selecteren voor de ondertiteling van digitale zenders

- Als u een taal voor ondertiteling van een digitale zender selecteert zoals hieronder beschreven, wordt de voorkeurstaal voor ondertiteling die is ingesteld in het installatiemenu tijdelijk genegeerd.
- $\begin{align} 1 \quad & \text{Druk op} \coloneqq \text{OPTIONS} \end{align}$ terwijl u TV kijkt.<br>2 Selecteer **[Taal ondertit.]** en druk op **O**k
- Selecteer [Taal ondertit.] en druk op OK.
- Hiermee kunt u de taal van de ondertiteling selecteren.
- 4 Druk op OK om te bevestigen.

## <span id="page-25-0"></span>Foto's en muziek afspelen op USB-opslagapparaten

#### Let op

• Philips is niet verantwoordelijk als het USBopslagapparaat niet wordt ondersteund en is ook niet verantwoordelijk voor beschadiging of verlies van gegevens op het apparaat.

Sluit een USB-opslagapparaat aan om de opgeslagen foto's of muziek af te spelen.

- 1 Schakel de televisie in.
- $2$  Sluit het USB-apparaat aan op de USBpoort aan de zijkant van de TV.
- $\frac{3}{4}$  Druk op <del>A</del>.
	- Selecteer **[USB bladeren]** en druk op OK.
		- » De USB-inhoudbrowser wordt weergegeven.

### Foto's bekijken

- **1** Selecteer **[Beeld]** in de USBinhoudbrowser en druk op OK.
- 2 Selecteer een foto of fotoalbum en druk op OK om de foto te vergroten zodat het hele scherm gevuld is.
	- • Als u naar de vorige of volgende foto wilt gaan, drukt u op  $\blacktriangleleft\blacktriangleright$ .
- **3** Druk op  $\rightarrow$  om terug te gaan.

## Een diavoorstelling van uw foto's weergeven

- 1 Als een foto in een volledig scherm wordt weergegeven, drukt u op OK.
	- » De diavoorstelling begint bij de geselecteerde foto.
- Druk op de volgende knoppen om het afspelen te regelen:
	- $\blacktriangleright$  om af te spelen
	- **II** om te onderbreken
	- l◀ of ▶ om naar de vorige of volgende foto te gaan
	- $\blacksquare$  om te stoppen
- Druk op  $\bigtriangledown$  om terug te gaan.

#### **Instellingen van de diavoorstelling wijzigen**

- 1 Druk terwijl u naar een diavoorstelling kijkt  $op \equiv$  OPTIONS.
	- » Het menu met opties voor de diavoorstelling verschijnt.
- 2 Selecteer een van de volgende opties en druk vervolgens op OK.
	- [Start/stop diaprs]: de diapresentatie starten of stoppen.
	- [Diaovergangen]: hiermee stelt u de overgang tussen afbeeldingen in.
	- [Freq. diapres.]: de afspeelduur van elke foto selecteren.
	- [Herhalen] / [Eén keer afspelen]: de afbeeldingen in de map één keer of herhaaldelijk weergeven.
	- [Shuffle uit] / [Shuffle aan]: de afbeeldingen op volgorde of willekeurig weergeven.
	- [Beeld roteren]: de foto draaien.
	- [Info tonen]: de naam, datum en grootte van de foto, en de volgende foto in de diapresentatie weergeven.
	- [Inst. als Scenea]: de geselecteerde afbeelding instellen als achtergrond voor de TV.
- **3** Druk op  $\rightarrow$  om terug te gaan.

#### Opmerking

[Beeld roteren] en [Info tonen] verschijnen alleen als de diavoorstelling is onderbroken.

### Naar muziek luisteren

- 1 Selecteer [Muziek] in de USBinhoudbrowser en druk op OK.
- 2 Selecteer een muzieknummer of -album en druk op OK om dit af te spelen.
- $3$  U kunt het afspelen besturen met de volgende afspeelknoppen:
	- $\triangleright$  om af te spelen
	- **II** om te onderbreken
	- I< of ►I om naar het vorige of volgende nummer te gaan
	- $\blacktriangleleft$  of  $\blacktriangleright$  om vooruit of achteruit te zoeken.
	- $\blacksquare$  om te stoppen

#### **Muziekinstellingen wijzigen**

- Druk terwijl u muziek afspeelt op OPTIONS om een van de volgende instellingen te kiezen, en druk daarna op OK.
	- • [Afspelen stoppen]: het afspelen stoppen.
	- [Herhalen]: een nummer eenmaal of herhaaldelijk afspelen.
	- [Shuffle aan] / [Shuffle uit] : nummers op volgorde of in willekeurige volgorde afspelen.
	- [Info tonen]: de bestandsnaam weergeven.

### Diapresentatie met achtergrondmuziek

U kunt een diavoorstelling van uw afbeeldingen bekijken met achtergrondmuziek.

- 1 Selecteer een album met nummers.
- 2 Druk op OK.
- $3$  Druk op  $\Rightarrow$  om terug te keren naar de USB-inhoudbrowser.
- 4 Selecteer een album met afbeeldingen.
- $5$  Druk op OK.
	- » De diavoorstelling begint.
- $6$  Druk op  $\hookrightarrow$  als u het menu wilt afsluiten.

## Een USB-opslagapparaat verwijderen

#### Let op

• Volg deze procedure om schade aan het USBopslagapparaat te voorkomen.

- 1 Druk op  $\rightarrow$  om de USB-browser af te sluiten.
- 2 Wacht vijf seconden voordat u het USBopslagapparaat loskoppelt.

## <span id="page-27-0"></span>Luisteren naar digitale radiozenders

- 1 Druk op  $\alpha$  FIND.
	- » Het zenderoverzicht wordt weergegeven.
- 2 Druk op  $\equiv$  OPTIONS en selecteer vervolgens [Lijst selecteren] > [Radio].
	- » Het overzicht van radiozenders verschijnt.
- 3 Selecteer een radiozender en druk op OK om de zender te beluisteren.

## <span id="page-27-1"></span>De software van de TV bijwerken

Philips werkt continu aan de verbetering van zijn producten. Wij raden u aan om de software van de TV bij te werken als er updates beschikbaar zijn.

### Manieren om de TV-software bij te werken

U kunt de TV-software op een van de volgende manieren bijwerken:

A: via een USB-opslagapparaat

B: als dat wordt gevraagd via digitale zenders

C: na aanvraag via digitale zenders

#### **A: Bijwerken via een USB-apparaat**

Voor bijwerken via een USB-apparaat hebt u nodig:

- • Een computer met internettoegang
- Een USB-opslagapparaat

Stap 1: De huidige softwareversie controleren

- 1 Druk op <del>A</del>.<br>2 Selecteer **IS**
- Selecteer [Setup] > [Softwareinstellingen] > [Inf.huidige software].
	- » U krijgt de gegevens van de huidige software te zien.
- 3 Schrijf het versienummer van de software op.
- $\frac{4}{5}$  Druk op **OK** om terug te gaan.
	- Druk op  $\bigcirc$  als u het menu wilt afsluiten.

Stap 2: De nieuwste softwareversie downloaden en bijwerken

- 1 Sluit een USB-opslagapparaat aan.<br>2 Druk op  $\bigstar$
- $\frac{2}{3}$  Druk op <del>fi</del>.
- 3 Selecteer [Setup] > [Software bijwerken].<br>4 Volg de instructies om een bestand te
- 4 Volg de instructies om een bestand te laden naar uw USB-opslagapparaat.
- 5 Sluit het USB-opslagapparaat aan op uw computer en dubbelklik op het bestand.
	- » Er wordt een webpagina geopend.
- 6 Volg de instructies op de webpagina.
	- Indien de huidige softwareversie overeenkomt met het nieuwste updatebestand voor de software, hoeft u de TV-software niet bij te werken.
	- Indien de huidige softwareversie ouder is dan het nieuwste updatebestand voor de software, downloadt u het nieuwste updatebestand naar de hoofddirectory van uw USB-apparaat.
- Koppel het USB-opslagapparaat los van de computer.

#### <span id="page-28-2"></span>**B: Bijwerken als dat wordt gevraagd via digitale zenders**

Indien u digitale zenders (DVB-T) ontvangt, kan uw TV automatisch software-updates ontvangen. Wanneer op uw TV een softwareupdate binnenkomt, wordt u gevraagd de TV-software bij te werken.

- 1 Druk op  $\bigstar$ .
- 2 Selecteer [Setup] > [Softwareinstellingen] > [Mededeling].
- 3 Indien u wordt gevraagd om uw software bij te werken, volgt u de instructies om de update te starten.
	- » Als de software-update is voltooid, wordt de TV opnieuw gestart.
- 4 Als u de software niet wilt bijwerken, selecteert u [Setup] > [Softwareinstellingen] > [Mededeling wissen] en drukt u vervolgens op OK.

#### Opmerking

• [Als u de update overslaat, kunt u deze later handmatig](#page-28-1)  [uitvoeren](#page-28-1) (zie 'C: Op updates controleren via digitale zender' op pagina [27](#page-28-1)).

#### <span id="page-28-1"></span>**C: Op updates controleren via digitale zender**

U kunt via de digitale zender controleren of er updates beschikbaar zijn.

- 1 Druk op  $\bigstar$ .
- 2 Selecteer [Setup] > [Softwareinstellingen] > [Contr. op belangrijke updates].
- 3 Als er een update beschikbaar is, volgt u de instructies op het scherm om de update te starten.
	- » Als de software-update is voltooid, wordt de TV opnieuw gestart.

## <span id="page-28-0"></span>TV-voorkeuren wijzigen

Gebruik het menu met voorkeuren om uw TVinstellingen aan te passen.

- 1 Druk op  $\bigstar$ .
- 2 Selecteer [Setup]  $>$  [TV-instellingen]  $>$ [Voorkeuren].

#### 3 Selecteer een van de volgende opties en druk vervolgens op OK.

- **[Menutaal]**: hiermee selecteert u een menutaal.
- [Sleeptimer]: hiermee zet u de TV in stand-by na een vooraf ingestelde periode.
- [Locatie]: hiermee optimaliseert u de TV-instellingen voor uw locatie: Thuis of Winkel.
- [Volumebalk]: hiermee geeft u de volumebalk weer als u het volume aanpast.
- [Autom. uitschakelen]: hiermee bespaart u energie doordat de TV automatisch wordt uitgeschakeld na een periode van inactiviteit.
- **[Formaat zenderinformatie]**: hiermee wijzigt u het soort informatie dat wordt weergegeven als u overschakelt naar een andere zender.
- [Vertrag. audio-uitg.]: hiermee wordt het beeld op uw TV automatisch gesynchroniseerd met het geluid van een aangesloten Home cinema.
- **[Klok]**: hiermee kunt u de tijd op de TV weergeven of verbergen en klokopties instellen.

## <span id="page-29-0"></span>Een TV-demo starten

U kunt demo's gebruiken om de functies van de TV beter te leren kennen. Sommige demo's zijn niet beschikbaar op bepaalde modellen. De beschikbare demo's worden weergegeven in de menulijst.

- 1 Druk op  $\hat{\mathbf{r}}$  terwijl u TV kijkt.<br>2 Selecteer **[Setup]** > **[Demo**
- 2 Selecteer [Setup] > [Demo weergvn], OK.<br>3 Selecteer een demo en druk op OK om
- 3 Selecteer een demo en druk op OK om deze te bekijken.
- $4$  Druk op  $\Rightarrow$  als u het menu wilt afsluiten.

## <span id="page-29-1"></span>Fabrieksinstellingen herstellen

U kunt de standaard beeld- en

geluidsinstellingen voor de televisie herstellen. De instellingen voor de installatie van zenders blijven hetzelfde.

- 1 Druk op  $\bigwedge^4$ .<br>2 Selecteer IS
- Selecteer [Setup] > [TV-instellingen] > [Fabrieksinst.] en druk vervolgens op OK.
- $3$  Als u om een code wordt gevraagd, voert [u de code voor het kinderslot in](#page-23-2) (zie 'Code instellen of wijzigen' op pagina [22\)](#page-23-2). » Er wordt een bevestiging weergegeven.
- 4 Druk op OK om te bevestigen.

## <span id="page-30-0"></span>6 Zenders instellen

Als u de TV voor het eerst instelt, wordt u gevraagd de menutaal in te stellen en de digitale TV- en radiozenders te installeren (indien beschikbaar). Naderhand kunt u zenders opnieuw installeren en afstemmen.

## <span id="page-30-1"></span>Zenders automatisch installeren

U kunt zenders handmatig zoeken en opslaan.

## Stap 1: De menutaal selecteren

- 1 Druk op <del>A</del>.<br>2 Selecteer [S
- Selecteer [Setup] > [TV-instellingen] > [Voorkeuren] > [Menutaal] en druk vervolgens op OK.
- 3 Selecteer een taal en druk op OK.

## Stap 2: Het land selecteren

Selecteer het land waarin u de TV installeert. De zenders die beschikbaar zijn voor het land, worden geïnstalleerd op de TV.

- 1 Druk op  $\bigstar$ .
- 2 Selecteer [Setup] > [Zenders zoeken] en druk vervolgens op OK.
- 3 Selecteer [Zenders opnieuw inst.] en druk op OK.
	- » Het landenmenu wordt weergegeven.
- $4$  Selecteer uw land en druk op OK. » De zenderinstallatiegids wordt gestart.
- 5 Selecteer [Start] en druk op OK.
	- » Alle beschikbare zenders worden opgeslagen.
- 6 Druk op OK als u het menu wilt afsluiten.

## <span id="page-30-3"></span>De lijst met zenders bijwerken

U kunt het automatisch bijwerken van zenders inschakelen als de TV in de stand-bymodus staat. De zenders die op de TV zijn opgeslagen, worden elke ochtend bijgewerkt volgens de informatie in de uitzending.

- 1 Druk op <del>A</del>.<br>2 Selecteer **IS**
- Selecteer [Setup] > [Kanaalinstellingen] > [Kanalen instellen] > [Automatische zenderupdate].
- **3** Selecteer **[Aan]** om automatisch bijwerken in te schakelen of selecteer [Uit] om dit uit te schakelen.
- $4$  Druk op  $\Rightarrow$  om terug te gaan.

## <span id="page-30-2"></span>Zenders handmatig installeren

In deze sectie leest u hoe u handmatig analoge TV-zenders kunt zoeken en opslaan.

## Stap 1: Uw systeem selecteren

#### Opmerking

• Sla deze stap over als de systeeminstellingen correct zijn.

## 1 Druk op  $\bigstar$ .

- 2 Selecteer  $[Setup] > [Kanaalinstein]$ > [Kanalen instellen] > [Analoog: handmatige antenne-installatie] > [Systeem] en druk vervolgens op OK.
- 3 Selecteer het systeem voor uw land of regio en druk op OK.

## Stap 2: Nieuwe TV-zenders zoeken en opslaan

- 1 Druk op  $\uparrow$ .
- Selecteer [Setup] > [Kanaalinstellingen] > [Kanalen instellen] > [Analoog: handmatige antenne-installatie] > [Zender zoeken] en druk vervolgens op OK.
	- • Als u de driecijferige frequentie van de zender weet, voert u deze in.
	- Selecteer [Zoeken] en druk dan op OK om te zoeken.
- $3$  Zodra de juiste zender is gevonden, selecteert u [Gereed] en drukt u op OK.
	- Als u de zender met een nieuw nummer wilt opslaan, selecteert u [Opsl. als nwe zender] en drukt u op OK.
	- • Als u de zender wilt opslaan met het nummer van de vorige geselecteerde zender, selecteert u [Huidige zender vastleggen] en drukt u op OK.

## <span id="page-31-1"></span>Stap 3: Analoge zenders fijnafstemmen

- Druk op  $\bigwedge$ .
- 2 Selecteer [Setup] > [Kanaalinstellingen] > [Kanalen instellen] > [Analoog: handmatige installatie] > [Fijnafstemming] en druk vervolgens op OK.
- **3** Druk op  $\triangle \blacktriangledown$  om de zender nauwkeuriger af te stemmen.

## <span id="page-31-0"></span>Zenders hernoemen

U kunt zenders hernoemen. De naam wordt weergegeven als u de zender selecteert.

- 1 Druk op **Q FIND** terwijl u TV kijkt.
	- » Het zenderoverzicht wordt weergegeven.
- 2 Selecteer de zender die u wilt hernoemen.<br>3 Druk op  $\equiv$  OPTIONS
- $Druk$  op  $\equiv$  **OPTIONS.** 
	- » Het menu met zenderopties wordt weergegeven.
- 4 Selecteer [Zenders hernoemen] en druk op OK.
- 5 Druk op OK om het vak voor tekstinvoer te openen.
- 6 Selecteer voor elk teken een teken en druk daarna op OK.
	- • Om hoofdletters, kleine letters of symbolen te selecteren, selecteert u de desbetreffende toets in de rij boven de spatietoets en drukt u op OK.
- 7 Als u klaar bent, selecteert u [Gereed] en drukt u op OK.
	- » Het vak voor tekstinvoer wordt gesloten.
- 8 Selecteer [Gereed] in het menu Zenders hernoemen, en druk daarna op OK.

## <span id="page-32-0"></span>Zenders herschikken

Nadat u zenders hebt ingesteld, kunt u de volgorde wijzigen waarin ze worden weergegeven.

- 1 Druk op Q FIND terwijl u TV kijkt.
	- » Het zenderoverzicht wordt weergegeven.
- $2$  Druk op  $\equiv$  OPTIONS.
	- » Het menu met zenderopties wordt weergegeven.
- 3 Selecteer [Herordenen] en druk op OK.
- 4 Selecteer de zender die u wilt verplaatsen en druk op OK.
	- » De geselecteerde zender wordt gemarkeerd.
- 5 Verplaats de gemarkeerde zender naar de nieuwe locatie en druk op OK.
- 6 Druk op  $\equiv$  OPTIONS.<br>7 Selecteer Herendenen
- Selecteer **[Herordenen gereed]** en druk op OK.

## <span id="page-32-1"></span>Digitale ontvangst testen

U kunt de kwaliteit en signaalsterkte van digitale zenders controleren. Hiermee kunt u de antenne of satellietschotel verplaatsen en testen.

- 1 Druk op <del>A</del>.<br>2 Selecteer **IS**
- Selecteer [Setup] > [Kanaalinstellingen] > [Kanalen instellen] > [Digitaal: ontvangtest] en druk vervolgens op OK.
- $3$  Voer de frequentie in die u wilt testen en druk op OK.
- 4 Selecteer [Zoeken] en druk op OK.
- $5$  Zodra de juiste zender is gevonden, selecteert u [Opslaan] en drukt u op OK.

## Opmerking

- Verplaats de antenne of satellietschotel als de kwaliteit en de sterkte van het signaal zwak zijn en test opnieuw.
- Indien u nog steeds problemen ondervindt met de ontvangst van digitale uitzendingen, neem dan contact op met een gespecialiseerde installateur.

## <span id="page-32-2"></span>Toegang tot CAM-services

1 [Plaats en activeer de CAM](#page-36-2) (zie 'Een CAM plaatsen en activeren' op pagina [35](#page-36-2)).

- $2$  Druk op  $\equiv$  OPTIONS.
	- Selecteer [Common Interface].
		- » De toepassingen die worden geleverd door de aanbieder van digitale TVservices, worden weergegeven.

#### **Opmerking**

• Deze menuoptie is alleen beschikbaar als de CAM juist is geplaatst en geactiveerd.

## <span id="page-33-0"></span>7 Apparaten aansluiten

In deze sectie wordt beschreven hoe u apparaten met verschillende aansluitingen kunt aansluiten. Raadpleeg de Snelstartgids voor de locatie van deze aansluitingen op de TV. De Snelstartgids bevat nog meer voorbeelden van aangesloten apparaten.

#### Opmerking

• U kunt apparaten via verschillende connectoren aansluiten op uw TV.

## Tip

• Nadat u het apparaat hebt aangesloten, kunt u dit toevoegen aan het hoofdmenu zodat het gemakkelijk bereikbaar is: druk op  $\bigtriangleup$  en selecteer [Nieuw app. toev.].

## <span id="page-33-1"></span>Aansluitingen op de achterkant

### (1) TV ANTENNA

Signaalinvoer vanaf een antenne, kabel of satelliet.

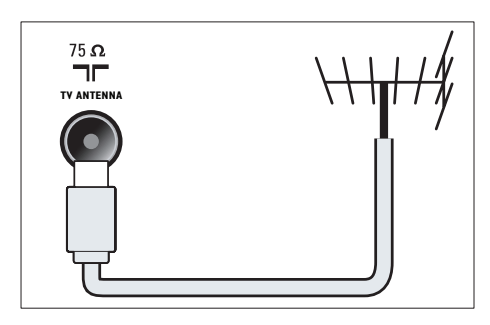

## $(2)$  EXT 1 (RGB en CVBS)

Analoge audio- en video-ingang vanaf analoge of digitale apparaten zoals DVDspelers of gameconsoles.

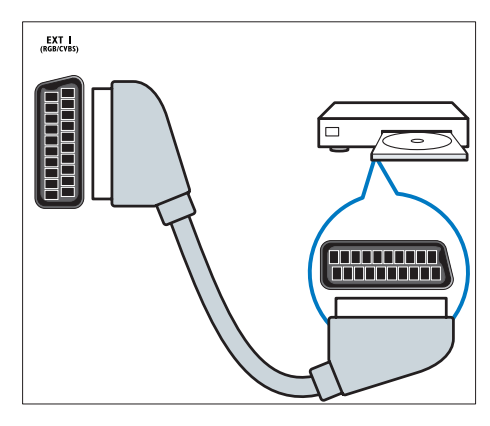

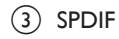

 $(3)$  SPDIF OUT

Digitale audio-uitgang naar home theatersystemen en andere digitale audiosystemen.

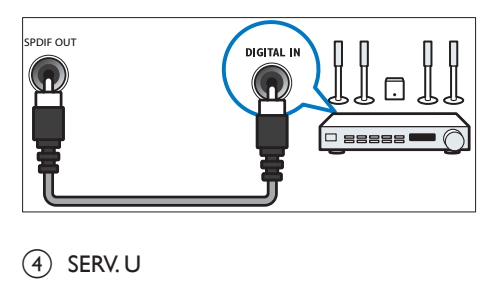

## $(4)$  SERV. U

Uitsluitend bestemd voor onderhoudsmonteurs.

Nederlands Nederlands

## e PC IN (VGA en AUDIO IN)

Audio- en video-ingang vanaf een computer.

![](_page_34_Figure_3.jpeg)

### $(6)$  HDMI 1

Digitale audio- en video-ingang vanaf digitale High Definition-apparaten zoals Blu-ray-spelers.

![](_page_34_Figure_6.jpeg)

[Aansluitingen via DVI of VGA vereisen](#page-35-1)  [een extra audiokabel](#page-35-1) (zie 'Een computer aansluiten' op pagina [34\)](#page-35-1).

#### $(7)$  EXT 2 (Y Pb Pr en AUDIO L/R) Analoge audio- en video-ingang vanaf analoge of digitale apparaten zoals DVDspelers of gameconsoles.

![](_page_34_Picture_9.jpeg)

## **(8)** 介 (Koptelefoon)

Stereo audio-uitgang naar koptelefoons of oortelefoons.

## <span id="page-35-0"></span>Aansluitingen op de zijkant

### $(1)$  USB

Gegevensingang vanaf USBopslagapparaten.

![](_page_35_Picture_3.jpeg)

### 2 COMMON INTERFACE

Sleuf voor een CAM (Conditional Access Module).

![](_page_35_Picture_6.jpeg)

## <span id="page-35-1"></span>Een computer aansluiten

#### Voordat u een computer op de TV aansluit

- Stel de herhalingsfrequentie van het scherm op de computer in op 60 Hz.
- Selecteer een ondersteunde schermresolutie op de computer.

Sluit een computer aan met een van de volgende aansluitingen:

![](_page_35_Picture_12.jpeg)

#### Opmerking

• Aansluitingen via DVI of VGA vereisen een extra audiokabel.

**HDMI-kabel** 

![](_page_35_Figure_16.jpeg)

DVI-HDMI-kabel

![](_page_35_Picture_18.jpeg)

HDMI-kabel en HDMI-DVI-adapter

![](_page_35_Figure_20.jpeg)

VGA-kabel

![](_page_35_Picture_22.jpeg)

## <span id="page-36-0"></span>Een CAM (Conditional Access Module) gebruiken

Een CAM (Conditional Access Module) wordt door leveranciers van digitale televisie geleverd voor het decoderen van digitale televisiezenders.

![](_page_36_Picture_3.jpeg)

#### Opmerking

• Raadpleeg de documentatie van uw aanbieder voor het plaatsen van een smartcard in de CAM.

## <span id="page-36-2"></span>Een CAM plaatsen en activeren

- Let op
- Volg de instructies hieronder. Door de verkeerde plaatsing van een CAM kan zowel de CAM als de TV beschadigd raken.
- **1** Schakel de TV uit en haal de stekker uit het stopcontact.
- 2 Volg de aanwijzingen op de CAM, plaats de CAM voorzichtig in de COMMON INTERFACE aan de zijkant van de TV.

![](_page_36_Picture_11.jpeg)

- Duw de CAM zo ver mogelijk naar binnen.
- Steek de stekker van de TV weer in het stopcontact.
- $5$  Schakel de TV in en wacht tot de CAM wordt geactiveerd. Dit kan enkele minuten duren. Haal de CAM niet uit de sleuf terwijl deze nog in gebruik is. Hiermee deactiveert u de digitale services.

## Toegang tot CAM-services

- 1 [Plaats en activeer de CAM](#page-36-2) (zie 'Een CAM plaatsen en activeren' op pagina [35](#page-36-2)).
- 2 Druk op  $\equiv$  OPTIONS.<br>3 Selecteer [Common Int
- Selecteer [Common Interface].
	- » De toepassingen die worden geleverd door de aanbieder van digitale TVservices, worden weergegeven.

#### Opmerking

• Deze menuoptie is alleen beschikbaar als de CAM juist is geplaatst en geactiveerd.

## <span id="page-36-1"></span>Philips EasyLink gebruiken

Haal meer uit uw HDMI-CEC-compatibele apparaat met de uitgebreide besturingsfuncties van Philips EasyLink. Als uw HDMI-CECcompatibele apparaat is aangesloten via HDMI, kunt u dit tegelijk besturen via de afstandsbediening van uw TV.

Om Philips EasyLink te activeren moet u:

- een HDMI-CEC-compatibel apparaat aansluiten via HDMI
- het HDMI-CEC-compatibel apparaat op de juiste wijze configureren
- EasyLink inschakelen

#### Opmerking

- Het EasyLink-compatibele apparaat moet zijn ingeschakeld en zijn geselecteerd als de bron.
- Philips garandeert geen 100% interoperabiliteit met alle HDMI CEC-apparaten.

## <span id="page-37-0"></span>EasyLink in- of uitschakelen

Wanneer u inhoud vanaf een HDMI-CECcompatibel apparaat afspeelt, wordt de TV direct vanuit stand-by ingeschakeld en wordt automatisch de juiste bron geselecteerd.

#### Opmerking

• Als u niet van plan bent om Philips EasyLink te gebruiken, schakelt u deze functie uit.

- 1 Druk op  $\uparrow$ .<br>2 Selecteer IS
- Selecteer [Setup] > [TV-instellingen] > [EasyLink] > [EasyLink].
- $3$  Selecteer [Aan] of [Uit] en druk vervolgens op OK.

## TV-luidsprekers instellen op de EasyLink-modus

Als u een HDMI-CEC-compatibel apparaat met luidsprekers aansluit, kunt u de TV desgewenst beluisteren via deze luidsprekers in plaats van de TV-luidsprekers.

Als u inhoud van een EasyLink-compatibel home cinema afspeelt en u de TV-luidsprekers automatisch wilt dempen, schakelt u de EasyLink-modus in.

- 1 Sluit een HDMI-CEC-compatibel apparaat aan op de HDMI-aansluiting.
- 2 Sluit een audiokabel aan van de SPDIF [OUT-aansluiting naar de AUDIO IN](#page-33-1)[aansluiting van het EasyLink-compatibele](#page-33-1)  [apparaat](#page-33-1) (zie 'Aansluitingen op de achterkant' op pagina [32](#page-33-1)).
- 3 Configureer het HDMI-CEC-compatibele apparaat op de juiste wijze (zie de gebruikershandleiding bij het apparaat).
- **4** Druk op  $\uparrow$ <br>**5** Selecteer **IS**
- Selecteer [Setup] > [TV-instellingen] > [EasyLink] > [EasyLink].
- 6 Selecteer [Aan] en druk op OK.

7 Selecteer **[TV-luidsprekers]** en druk op OK.

8 Selecteer een van de volgende opties en druk vervolgens op OK.

- **[Uit]**: hiermee schakelt u de TVluidsprekers uit.
- [Aan]: hiermee schakelt u de TVluidsprekers in.
- **[EasyLink]**: hiermee wordt audio via het aangesloten HDMI-CEC-apparaat gestreamd. Hiermee speelt u de TVaudio af via het aangesloten HDMI-CEC-audioapparaat via het menu Aanpassen.
- [EasyLink autom. starten]: hiermee schakelt u de TV-luidsprekers automatisch uit en wordt TV-audio naar het aangesloten HDMI-CECaudioapparaat gestreamd.

#### Opmerking

• Selecteer [TV-luidsprekers] > [Uit] om het geluid van de TV-luidsprekers te dempen.

#### Luidsprekeruitvoer selecteren via het menu Aanpassen

Als u **[EasyLink]** of **[EasyLink autom. starten]** hebt geselecteerd, opent u het menu Aanpassen om de TV-audio in te schakelen.

- 1 Druk op **III ADJUST** terwijl u TV kijkt.<br>2 Selecteer **[Luidspreker]** en druk op C
- $\angle$  Selecteer [Luidspreker] en druk op OK.<br>3 Selecteer een van de volgende opties en
- 3 Selecteer een van de volgende opties en druk vervolgens op OK:
	- **[TV]**: standaard ingeschakeld. Streamt TV-audio via de TV en het aangesloten HDMI-CEC-audioapparaat, totdat het aangesloten apparaat overschakelt op systeemaudiobediening. Daarna wordt de TV-audio via het aangesloten apparaat gestreamd.
	- **[Versterker]**: hiermee wordt audio via het aangesloten HDMI-CEC-apparaat gestreamd. Als de systeemaudiomodus niet op het apparaat is ingeschakeld, wordt de audio via de TV-luidsprekers gestreamd. Als [EasyLink autom. starten] is ingeschakeld, vraagt de TV het aangesloten apparaat om naar de systeemaudiomodus over te schakelen.

## <span id="page-38-1"></span>Beeldkwaliteit behouden

Als de beeldkwaliteit van de TV wordt aangetast door de beeldverwerkingsfuncties van andere apparaten, schakelt u Pixel Plus Link in.

- 1 Sluit een HDMI-CEC-compatibel apparaat aan op de HDMI-aansluiting.
- 2 Configureer het HDMI-CEC-compatibele apparaat op de juiste wijze (zie de gebruikershandleiding bij het apparaat).
- $\frac{3}{4}$  Druk op  $\hat{ }$  .
- Selecteer [Setup] > [TV-instellingen] > [EasyLink] > [EasyLink].
- 5 Selecteer [Aan] en druk op OK.
- 6 Selecteer [Pixel Plus Link]  $>$  [Aan] en druk vervolgens op OK.

## <span id="page-38-0"></span>Een Kensington-slot gebruiken

Uw TV beschikt aan de achterkant over een opening voor een Kensington-beveiligingsslot. Voorkom diefstal door een Kensington-slot met een lus te bevestigen aan de opening en een vast object, zoals een zware tafel.

![](_page_38_Picture_18.jpeg)

## <span id="page-39-0"></span>8 Productinformatie

Productinformatie kan zonder kennisgeving worden gewijzigd. Ga naar www.philips.com/support voor gedetailleerde informatie over het product.

## <span id="page-39-1"></span>**Ondersteunde** displayresoluties

#### Computerformaten

- Resolutie herhalingsfrequentie:
	- $640 \times 480 60$  Hz
	- $\cdot$  800  $\times$  600 60 Hz
	- $1024 \times 768 60$  Hz
	- $1280 \times 720 60$ Hz
	- $\cdot$  1280  $\times$  768 60 Hz
	- $1280 \times 1024 60$  Hz
	- $1360 \times 768 60$  Hz
	- $1680 \times 1050 60$  Hz (alleen voor Full HD)
	- $1920 \times 1080 60$  Hz (alleen voor Full HD)

#### Videoformaten

- Resolutie herhalingsfrequentie:
	- 480i 60 Hz
	- 480p 60 Hz
	- $576i 50 Hz$
	- $576p 50 Hz$
	- • 720p 50 Hz, 60 Hz
	- • 1080i 50 Hz, 60 Hz
	- • 1080p 24Hz, 25Hz, 30Hz, 50Hz, 60Hz.

## <span id="page-39-2"></span>Multimedia

- • Ondersteund opslagapparaat: USB (alleen FAT- of FAT 32-opslagapparaten worden ondersteund)
- Ondersteunde multimediabestandsformaten:
	- Beelden: JPEG
	- Audio: MP3

## <span id="page-39-3"></span>Tuner/ontvangst/overdracht

- Antenne-ingang: 75 ohm coaxiaal (IEC75)
- DVB: DVB Terrestrial, DVB-C\*, DVB-T, MPEG4
- TV-systeem: DVB COFDM 2K/8K; PAL I, B/G, D/K; SECAM B/G, D/K, L/L'
- Videoweergave: NTSC, SECAM, PAL
- Tunerbanden: Hyperband, S-channel, UHF, VHF

\*Voor geselecteerde modellen

## <span id="page-39-4"></span>Afstandsbediening

- Type: PF01E11B
- Batterijen: 2 x AAA (type LR03)

## <span id="page-39-5"></span>Vermogen

- Voeding: 220-240 V, 50-60 Hz
	- Voeding in stand-by:  $< 0.3 W$
- Omgevingstemperatuur: 5 tot 40 graden Celsius
- Zie voor meer informatie over stroomverbruik de productspecificaties op www.philips.com/support.

De energie-aanduiding op het typeplaatje van het product vermeldt het stroomverbruik tijdens normaal huishoudelijk gebruik (IEC 62087 Ed.2). De maximale energie-aanduiding staat tussen haakjes en wordt gebruikt voor elektrische veiligheid (IEC 60065 Ed. 7.2).

## <span id="page-40-0"></span>Ondersteunde TV-steunen

#### Voor 32PFL5206H en 26PFL3xx6H

Voor het monteren van de TV koopt u een Philips TV-steun of een compatibele TV-steun.

![](_page_40_Figure_3.jpeg)

#### Waarschuwing

• Volg de instructies die bij de TV-standaard worden geleverd. Koninklijke Philips Electronics N.V. aanvaardt geen verantwoordelijkheid voor een ondeskundige TVmontage die tot ongevallen of verwondingen leidt.

Voer voor de montage de volgende stappen uit:

- 1 Om schade aan kabels en aansluitingen te voorkomen, laat u een ruimte van ten minste 5,5 cm vrij aan de achterkant van de TV.
- 2 Bij de 32PFL5206H verwijdert u de montagevoet aan de achterzijde van de TV:

 $(1)$  Schroef de montagevoet los.

### b Verwijder de montagevoet.

![](_page_40_Picture_12.jpeg)

**3** Controleer of uw montagebouten de volgende specificaties hebben:

![](_page_40_Picture_146.jpeg)

## <span id="page-41-0"></span>Productspecificatie

Ontwerp en specificaties kunnen zonder voorafgaande kennisgeving worden gewijzigd.

#### 32PFL5206H

- • Zonder TV-standaard
	- Afmetingen (BxHxD):  $771 \times 495 \times 49$ mm
	- Gewicht: 8,45 kg
- • Met TV-standaard
	- Afmetingen (BxHxD):  $771 \times 539 \times$ 179 mm
	- • Gewicht: 9 kg

#### 26PFL3606H

- Zonder TV-standaard
	- Afmetingen (BxHxD):  $648,5 \times 414,5 \times$ 79,1 mm
	- Gewicht: 6,2 kg
- • Met TV-standaard
	- Afmetingen (BxHxD):  $648,5 \times 465,3 \times$ 176,7 mm
	- Gewicht: 6,5 kg

#### 22PFL3606H

- Zonder TV-standaard
	- Afmetingen (BxHxD):  $529.4 \times 334.9 \times$ 57 mm
	- • Gewicht: 3,84 kg
- • Met TV-standaard
	- Afmetingen (BxHxD):  $529.4 \times 368.4 \times$ 159,3 mm
	- • Gewicht: 4,06 kg

#### 22PFL3206H

- Zonder TV-standaard
	- Afmetingen ( $BxHxD$ ): 520  $\times$  340  $\times$  43 mm
	- Gewicht: 3,2 kg
- Met TV-standaard
	- Afmetingen (BxHxD): 520 x 380 x 145 (mm)
	- Gewicht: 3.3 kg

#### 19PFL3606H

- Zonder TV-standaard
	- Afmetingen (BxHxD):  $462,8 \times 297,4 \times$ 57 mm
	- Gewicht: 2,94 kg
- • Met TV-standaard
	- Afmetingen (BxHxD):  $462.8 \times 330.9 \times$ 149,3 mm
	- Gewicht: 3,13 kg

## <span id="page-42-0"></span>9 Problemen oplossen

In deze sectie worden veelvoorkomende problemen en de bijbehorende oplossingen beschreven.

## <span id="page-42-1"></span>Algemene problemen met de televisie

#### De televisie gaat niet aan:

- Haal het netsnoer uit het stopcontact. Wacht één minuut en sluit het dan weer aan.
- Controleer of het netsnoer goed is aangesloten.

#### De afstandsbediening werkt niet goed:

- Controleer of de batterijen juist in de afstandsbediening zijn geplaatst, in overeenstemming met de symbolen + en -.
- Vervang de batterijen als deze leeg of bijna leeg zijn.
- Maak de sensorlens van de afstandsbediening en de televisie schoon.

#### Het stand-bylampje op de televisie knippert rood:

• Haal het netsnoer uit het stopcontact. Wacht totdat de TV is afgekoeld voordat u het netsnoer aansluit. Als het lampje hierna nog knippert, neemt u contact op met Philips Consumer Care.

#### U bent de code vergeten waarmee u de TVvergrendeling kunt ontgrendelen

• Voer '8888' in.

#### De taal van het televisiemenu is onjuist.

• Wijzig de taal van het TV-menu.

Wanneer u de televisie in- of uitschakelt of op stand-by zet, maakt de behuizing van de televisie een krakend geluid:

• Geen handeling nodig. Het krakende geluid wordt veroorzaakt door het uitzetten en inkrimpen van de televisie wanneer deze warm wordt en afkoelt. Dit is normaal. De prestaties worden hierdoor niet beïnvloed.

## De 'e-sticker' die op de TV wordt

#### weergegeven, kan niet worden verwijderd.

Stel de locatie van de TV in op thuis als u de logo's en afbeeldingen wilt verwijderen. 1. Druk op  $\bigstar$ .

2. Selecteer [Setup] > [TV-

instellingen] > [Voorkeuren] >

[Locatie].

3. Selecteer [Thuis] en druk op OK.

## <span id="page-42-2"></span>Problemen met TV-zenders

#### Eerder ingestelde zenders staan niet in de lijst met zenders

• Controleer of de juiste zenderlijst is geselecteerd.

#### Er zijn tijdens de installatie geen digitale zenders gevonden

• Controleer of de TV DVB-T, DVB-T Lite of DVB-C ondersteunt in uw land.

#### Sommige zenders worden niet automatisch op mijn TV geïnstalleerd:

Zorg dat u bij de installatie het land selecteert waarin u de TV installeert.

## <span id="page-43-0"></span>Problemen met het beeld

#### De TV is ingeschakeld, maar er is geen beeld:

- Controleer of de antenne goed op de televisie is aangesloten.
- Controleer of het juiste apparaat is geselecteerd als de TV-bron.

#### Er is geluid, maar geen beeld:

• Controleer of de beeldinstellingen juist zijn ingesteld.

#### De televisieontvangst van een antenneaansluiting is slecht:

- Controleer of de antenne goed op de televisie is aangesloten.
- Luidsprekers, niet-geaarde audioapparaten, neonlampen, hoge gebouwen of andere grote objecten kunnen de ontvangstkwaliteit beïnvloeden. Probeer indien mogelijk de ontvangstkwaliteit te verbeteren door de antenne te verplaatsen of apparaten in de buurt van de TV verder weg te zetten.
- Als de ontvangst voor slechts één zender slecht is, probeert u deze zender fijn af te stemmen.

#### De beeldkwaliteit van de aangesloten apparaten is slecht:

- Controleer of de apparaten goed zijn aangesloten.
- Controleer of de beeldinstellingen juist zijn ingesteld.

#### De televisie heeft uw instellingen niet opgeslagen:

Controleer of de TV-locatie is ingesteld op de thuisinstelling. In deze modus kunt u instellingen wijzigen en opslaan.

#### Het beeld is niet gelijk aan het scherm, het is te groot of te klein:

• Probeer een ander beeldformaat.

#### De beeldpositie is incorrect:

• Beeldsignalen van bepaalde apparaten passen niet goed op het scherm. Controleer de signaaluitvoer van het apparaat.

## <span id="page-43-1"></span>Problemen met het geluid

#### Er is wel beeld, maar geen geluid op de televisie:

![](_page_43_Picture_21.jpeg)

#### Opmerking

- Als er geen audiosignaal wordt gedetecteerd, schakelt de TV de audio-uitgang automatisch uit. Dit is geen defect.
- Controleer of alle kabels juist zijn aangesloten.
- Controleer of het volume niet op 0 staat.
- Controleer of het geluid niet gedempt is.

#### Er is beeld, maar de geluidskwaliteit is slecht:

• Controleer of de geluidsinstellingen juist zijn ingesteld.

#### Er is beeld, maar er komt maar uit één luidspreker geluid:

• Controleer of de balans van het geluid is ingesteld op het midden.

## <span id="page-43-2"></span>Problemen met HDMIverbindingen

#### Er zijn problemen met HDMI-apparaten:

- Houd er rekening mee dat HDCPondersteuning (High-bandwidth Digital Content Protection) de beeldoverdracht tussen een HDMI-apparaat en een TV kan vertragen.
- Als de TV het HDMI-apparaat niet herkent en er geen beeld wordt weergegeven, probeert u de bron van het ene apparaat naar een ander over te schakelen en weer terug.
- Als het geluid steeds wordt onderbroken, controleert u of de uitganginstellingen van het HDMI-apparaat correct zijn.
- Als u een HDMI-DVI-adapter of HDMI-DVI-kabel gebruikt, controleert u of er een extra audiokabel is aangesloten op AUDIO IN (alleen mini-aansluiting).

## <span id="page-44-0"></span>Problemen met computerverbindingen

#### De computerweergave op de TV is niet stabiel:

- Controleer of de PC de ondersteunde resolutie en herhalingsfrequentie gebruikt.
- Wijzig het beeldformaat voor de TV in 'niet op schaal'.

## <span id="page-44-1"></span>Contact opnemen

Als u het probleem niet kunt oplossen, raadpleegt u de veelgestelde vragen voor dit product op www.philips.com/support. Als het probleem daarna nog niet is opgelost, neemt u contact op met Philips Consumer Care in uw land (vermeld in het Addendum).

![](_page_44_Figure_6.jpeg)

#### Waarschuwing

• Probeer het product niet zelf te repareren. U kunt zich verwonden, het product onherstelbare schade toebrengen of de garantie doen vervallen.

![](_page_44_Picture_9.jpeg)

#### Opmerking

• Schrijf het model en het serienummer van uw TV op voordat u contact opneemt met Philips. U vindt deze gegevens op de achterkant van de TV en op de verpakking.

## <span id="page-45-0"></span>10 Index

## A

![](_page_45_Picture_334.jpeg)

## $\overline{B}$

![](_page_45_Picture_335.jpeg)

## C

![](_page_45_Picture_336.jpeg)

## $\overline{D}$

![](_page_45_Picture_337.jpeg)

## E

![](_page_45_Picture_338.jpeg)

## F

![](_page_45_Picture_339.jpeg)

## G

![](_page_45_Picture_340.jpeg)

#### I

![](_page_45_Picture_341.jpeg)

![](_page_45_Picture_342.jpeg)

## $\overline{\mathsf{K}}$

![](_page_45_Picture_343.jpeg)

## L

![](_page_45_Picture_344.jpeg)

## M

![](_page_45_Picture_345.jpeg)

## O

![](_page_45_Picture_346.jpeg)

![](_page_46_Picture_243.jpeg)

## R

recycling [6](#page-7-0)

## $\overline{s}$

![](_page_46_Picture_244.jpeg)

## $T_{\rm g}$

![](_page_46_Picture_245.jpeg)

## V

![](_page_46_Picture_246.jpeg)

## $\overline{7}$

![](_page_46_Picture_247.jpeg)

Nederlands Nederlands

![](_page_47_Picture_0.jpeg)

© 2011 Koninklijke Philips Electronics N.V. All rights reserved.